# **DataEase Custom Functions**

| Custom | n Functions            |    |
|--------|------------------------|----|
|        | What is a CD           | 3  |
|        | Registering a CDF      | 5  |
|        | CDF Installation       | 6  |
|        | Case Sensitivity       | 7  |
| CDF Ex | kamples                |    |
|        | in Buttons & Pictures  | 8  |
|        | in Custom Menus        | 10 |
|        | in Field Derivations   |    |
|        | in QBMs and Procedures | 14 |
| CDFS2  | Library                |    |
|        | CDFS2 Introduction     | 17 |
|        | CDFS2 Installation     |    |
|        | SetArray               |    |
|        | GetArray               |    |
|        | NumToText              |    |
|        | IniReadString          |    |
|        | IniWriteString         |    |
|        | TextOut                |    |
|        | TextIn                 | 27 |
|        | StrCreate              | 28 |
|        | StrInsert              | 29 |
|        | StrOverwrite           | 30 |
|        | StrDelete              | 31 |
|        | FileExists             | 32 |
|        | StrNumbersOnly         | 33 |
|        | GetClipText            | 34 |
|        | SetClipText            | 35 |
|        | ClipClear              | 36 |
|        | ShowAboutBox           | 37 |
|        | GetPassword            | 38 |
|        | TextOutLn              | 39 |
|        | FileCopy               | 40 |
|        | SetUneek               | 41 |

# **CDFS2 Library (continued)**

|         | GetUneek        | 42  |
|---------|-----------------|-----|
|         | FileDelete      | 43  |
|         | FileRename      | 44  |
|         | MakeDir         | 45  |
|         | RemoveDir       | 46  |
|         | ShellAndWait    | 47  |
|         | InitProgressBar | 49  |
|         | SetProgressBar  | 50  |
|         | KillProgressBar | 51  |
| DFWAc   | ts Library      |     |
|         | Introduction    | 52  |
|         | Function List   | 53  |
| Other L | ibraries        |     |
|         | StrFunc         | 116 |
|         | MsgBox          | 121 |
|         | PlayVid         | 124 |
|         | PlaySound       | 125 |
|         | DeMacro         | 126 |
|         | OsFunc          | 129 |
|         | File_CDF        | 136 |
|         | Win API         | 138 |
|         | MemArr32        | 142 |
| Index   |                 | 143 |

# **Custom Functions: What is a CDF?**

DataEase contains more than fifty functions which have been built into it by the developers – functions such as "JoinText", "SpellDate", and "Random". But each user application is unique, and has its own special requirements. So DataEase allows the application developer to "plugin" extra commands as and when they're needed. These plug-in commands are called **Custom Defined Functions**.

Your DataEase package contains more than two hundred of these functions, ready for immediate use. Many more CDFs have been produced by third-party developers, and can be purchased from them.

#### **How are CDFs Used?**

Before you can use a CDF, you must **register** it with your DataEase Application – registration 'plugs in' the function.

Once registered, Custom Functions work in exactly the same way as the built-in DataEase functions. So they can be used in Field **Validations and Derivations**, **Button and Picture Actions**, **Filters**, Procedures and **Custom Menu Bars**. They can **not** be used on a Menu Document.

#### **Parameters and CDFs**

Manyt CDFs require one or more **parameters**. A parameter is simply a value which the function needs to work properly – for example, the DataEase function **Jointext** requires two parameters – Jointext("value1", "value2") – where "value1" and "value2" are two parameters being passed to the function so that they can be joined.

When you pass a character string to a function, the function must pick up the address of the string as the parameter (by reference). The character string is not passed by a value. You receive a copy of the string; the DataEase value being passed does not change ...which is a long-winded way of saying that the parameters themselves are NOT affected by the function. Instead the function returns a new value.

If you pass a parameter and the DataEase data type of the value does not match the specified parameter type, DataEase converts the data into the correct type before passing the data to the function. (Numbers and character strings, for example, will be automatically converted, if this is required).

## Passing Values to a CDF from the Current Record

The parameter type(s) that you specify on your Custom Functions record for the function dictates how the data values are passed to the function.

For example, if you want to pass the values of the NAME and SALARY fields to a CDF (called "Compute") which accepts parameters defines as String and Double, you would enter the following function call;

NEWSAL:= COMPUTE (name, salary)

When processing reaches this line in the query, DataEase assigns the NEWSAL variable to the value returned by the Compute Function. The two parameters that DataEase passes to the function are the address of the copy of the string for the NAME field (STRING parameter type) and the value in the SALARY field (FLOAT parameter type) in the current record.

## **Executing CDFs in Different DLL files**

If two or more CDFs are referenced in the same document, when DataEase encounters the second CDF, it checks to see if that function's DLL file is already dynamically linked.

If the DLL is linked, DataEase executes the function. If the DLL file is not linked, DataEase must call Windows to link the function.

#### **How are CDFs Created?**

A Custom-Defined Function (CDF) is a program that has been written outside of DataEase, using a language such as C, Assembler, or another supported programming language. Many CDFs have been created specifically for DataEase. Other functions – such as **ShellExecuteA** and **SwapMouseButton** - are part of the **Windows API**.

If you're a programmer, you can create your own CDFs. Guidelines for the **Creation of CDFs** can be found in the Designer Guide.

# Registering a CDF

Before you can use a CDF with DataEase, you must register the CDF in the Custom Functions Form of the application that will access it. You must enter a Custom Function record for **each** CDF function, even for those in the same DLL library file.

Use the Function Parameters fields to tell DataEase the name and type of value(s) you want passed to the application. The example below shows the "Message" function, part of the MsgBox CDF Library, being registered.

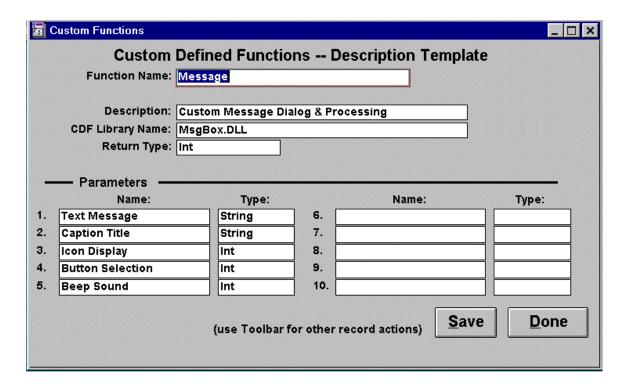

Once the CDF has been registered, it is available for use within your DataEase application. You use a CDF function in exactly the same way as you would use any of the in-built DataEase functions, such as 'jointext', 'spelldate', and so on. Thus you can include the assigned function name and parameters in the Derivation Formula or Validation Formula for a field, or in the expression for a Button or Picture action.

### **CDF** Installation

There are a number of ways you can register CDFs with a DataEase Application. If you only need to register one or two CDF's, then the easiest way is to use Copy and Paste, as described below:

Open the sample CDF application - called **CDF Library** - which comes with DataEase. (The default path is DE6\Samples\CDFLibs\CDF Library). Open the Main Menu, press the button on the bottom of the screen labeled **'CDFs SYSTEM FORM'**. Press F3 until you find the function you want to use in your own application. From the menu bar select **Edit>>Copy Record**. Exit the Sample CDF application and access your own application. Open the CDFs System Form, **Paste** the record, and save it.

**Note**: You may need to change the contents of the CDF LIBRARY NAME field to make sure DataEase can find the DLL file.

## **Importing CDFs**

If you have a larger number of CDFs to register, then the best way is to create an Export File, and then Import this file into the target application. To create the Export file, enter Custom Functions and select **File>>Export**. Fill in the dialog as shown below (Note...the file name should be whatever suits you...):

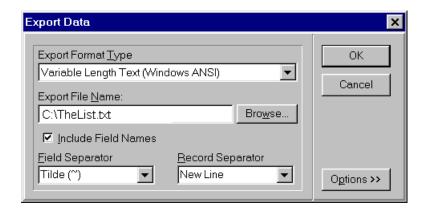

To Import the CDF's, you must first go into **Application>>Preferences**, and tick the **Show System Tables** option. You can then define and run an Import file, similar to the one shown below.

# **Case Sensitivity**

In previous versions of DataEase, the Custom Function Registration Dialog Box was case-insensitive. In DataEase 6 the Function Name field **IS** case sensitive.

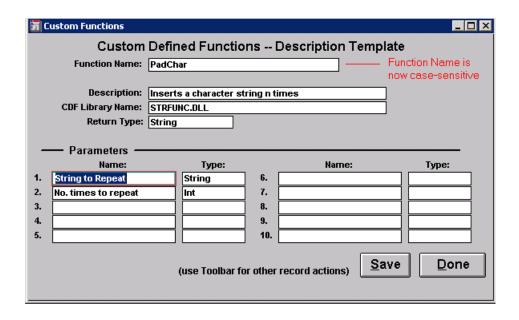

Be sure to spell the Function Name correctly in this registration form!

**Note**: DataEase does NOT regard a Function Name as being case-sensitive, when called from a button or script. The Registration Dialog box shown above is the **only** place in which the Function Name is case-sensitive.

Therefore you must not have two Functions which share the same name, but contain letters in a different case.

For example, having two functions called "CallTime" and "CALLTime" would lead to confusion...so don't duplicate Function Names.

# **CDF Examples: Using CDFs in Buttons and Pictures**

The graphic below shows a CDF being run from a button action. It could be run from a Picture Action in exactly the same way. This particular CDF – **FreeDiskSpace** – will display the amount of disk space left on the specified drive ("C", here), in a Message Box.

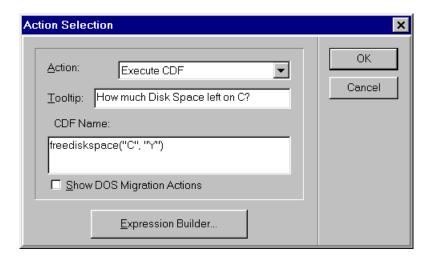

CDFs are very powerful when run from buttons and pictures, because they allow you to:

- 1) Run multiple DataEase Actions on a button/picture.
- 2) Use conditional statements.
- 3) Pass derived parameters to the Action.
- 4) Run any combination of the above on a single button/picture.

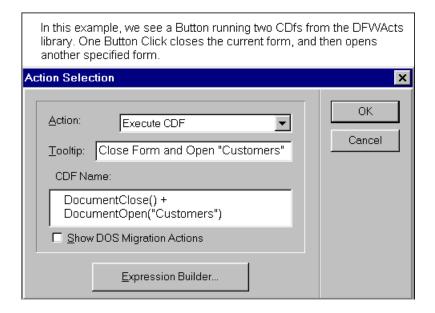

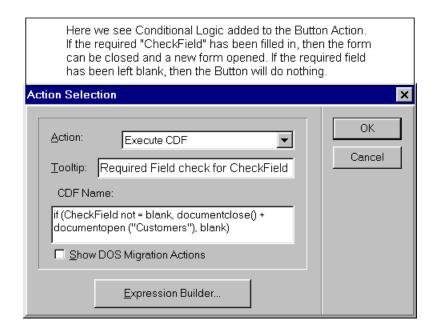

#### **Important Notes**

Inside the button/image "CDF Name" box, you can join Multiple Functions together with a "+" between them, as shown above.

You are allowed a maximum of 254 characters inside the button/image "CDF name" box. If you type more than 254 characters, these characters will be truncated when you save.

The button/image expression builder (the pick-lists of available commands) does NOT list CDFs, nor does it list field names in Subforms – so you have to have a good memory, or better yet a written list of the commands and SubForm field names you may want to use.

# **CDF Examples: Using CDFs in Custom Menus**

Custom Functions can add functionality to a Document's Custom Menu, as shown below.

It's simple to add a CDF to a Document's Custom Menu. Just select "Execute CDF" as the Command, type in the CDF, and give it a meaningful name. This example checks the amount of disk space left on "C", and the menu option has been entitled "Disk Space?".

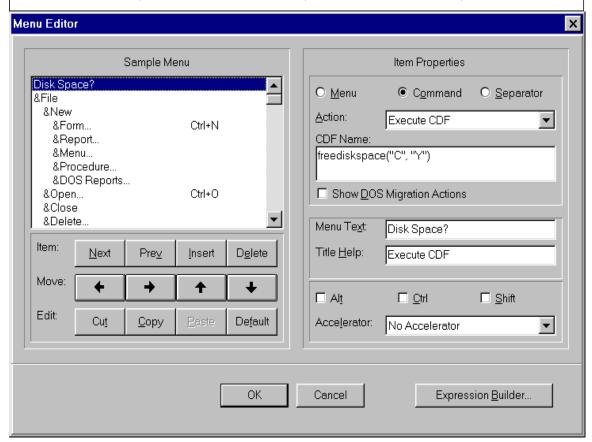

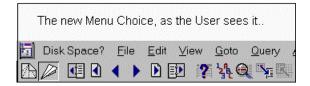

Just as with Buttons, you can run several CDF's from the same menu item by joining the CDF's with a "+" sign, and you can also use Conditional Logic, as in the example below:

This Menu Item is using conditional logic and two Custom Functions. GetCurrentDirName returns the name of the current directory, while Message sends a message box to the screen. So this command uses one CDF to check the current directory, and then another CDF to send a message to the user, if the current directory is other than the one desired.

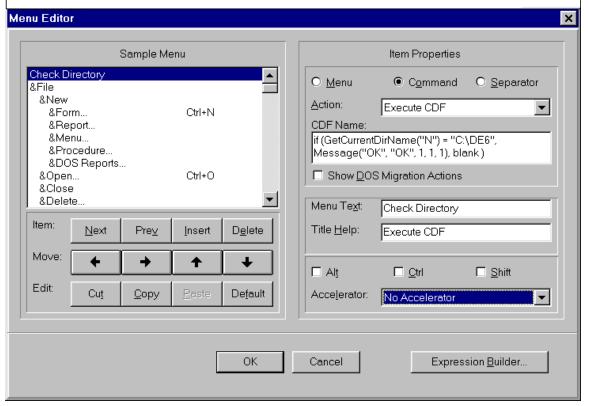

## **CDF Examples: Using CDFs in Field Derivations**

Here we see a CDF function used in a field derivation. This example uses a function called **Rounding**, which is one of the CDF's included with DataEase. To understand the example, you first need to understand what the **Rounding** function does. As the name suggests, Rounding rounds a number. You pass two parameters to the function, these being:

- 1. The value to be rounded.
- 2. The decimal number to round to.

```
So for example....

Rounding (12.716, .5)

...would round to 13. While the formula shown below..

Rounding (12.716, .8)

...would round to 12.
```

The Rounding CDF is often used to force DataEase to either round .5 **down**, or to round it **up** – whichever is desired.

### Running the Rounding CDF

To execute the Rounding CDF from a Derivation or Validation Formula, the formula might read:

```
If (float_field not = blank and Decimal_field not = blank, ROUNDING
(float field, Decimal field), blank)
```

...where float\_field and Decimal\_field may be any DataEase fields accessible to the form, or actual values. The test for blank values prevents the CDF from executing unless the two values being passed actually contain data.

The figure below illustrates how the sample CDF might be used in an application.

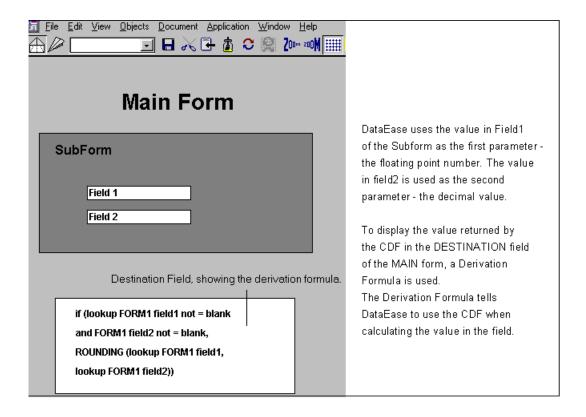

For example, enter 56.75 in Field1 and .8 in Field2. Since the fractional point portion of the floating point number, .75, is less than the decimal value of 0.8, the Rounding function rounds down and returns the next lowest whole number - 56.

# CDF Examples: Using CDFs in QBM and Procedures

#### **QBM Filters**

Custom Functions can be used in a QBM Record Selection Filter in exactly the same way as one of the normal DataEase built-in functions.

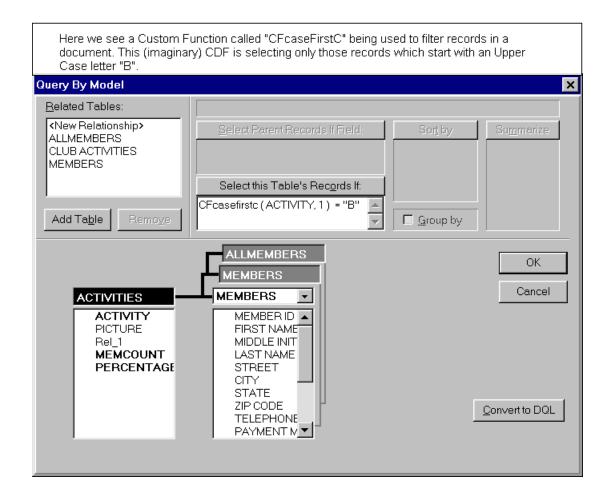

#### **CDFs in Procedures**

Custom Functions can be used inside a DQL in exactly the same way as one of the built-in DataEase functions. But remember that when a Custom Function returns a value, it must have somewhere to return that value to. Look at the example below.

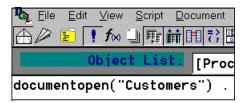

This looks like an acceptable Custom Function call....but it won't work.

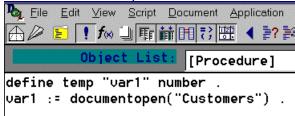

The example above does work, and the "Customers" form will be opened as requested. The temporary variable "Var1" exists only to hold the function's return value. It has no other purpose, and takes no further part in the procedure.

## **Fast Reporting**

It is not a good idea to combine selection criteria with Custom Functions in a QBM filter or a DQL query, because in this scenario DataEase will not use an existing index. For example, in the query below;

```
for tblMyTable with (SomeField = GetGlobal(124)) ;
[do something]
end .
```

...any Index on SomeField would be ignored.

This limitation is easily overcome by the use of a temporary variable, as in;

```
Define temp "tSelectOn" Text 40.
tSelectOn := GetGlobal(124) .
for tblMyTable with (SomeField = tSelectOn) ;
[do something]
end .
```

...which will allow the index on **SomeField** to be used properly.

# Custom Defined Function Library (CDFS2) version 1.01.009

### Overview

The CDFS2 library provides a range of useful add-on functions which can be used to enhance your applications. The following functions are available in this version:

| String Functions | Clipboard functions     | Other file functions |
|------------------|-------------------------|----------------------|
| StrCreate        | GetClipText             | TextOut              |
| StrDelete        | SetClipText             | TextOutLn            |
| StrInsert        | ClipClear               | TextIn               |
| StrNumbersOnly   |                         | FileExists           |
| StrOverwrite     | <b>Dialog Functions</b> | FileCopy             |
| NumToText        | ShowAboutBox            | FileDelete           |
|                  | GetPassword             | FileRename           |
| Memory functions |                         | SetUneek             |
| SetArray         | INI file functions      | GetUneek             |
| GetArray         | IniReadString           | MakeDir              |
|                  | IniWriteString          | RemoveDir            |

### Miscellaneous

ShellAndWait InitProgressBar SetProgressBar

### **CDFS2 Library Revisions**

1.01.007 January 1997

1.01.008 June 1997

1.01.009 July 2002 (32 Bit version)

#### CDFS2.DLL Installation

Before you can use a Custom Defined Function, you must do two things:

- 1. Make sure that the CDF Library file is available to the application. In the case of CDFS2.DLL, you must either copy the CDFS2.DLL file to the application directory (i.e. where the .DBM files are stored) or ensure that it is held in the DataEase program directory.
- Each application that uses a given function must register that function's details in the
  DataEase Custom Defined Functions Table. Note that you only need define those functions
  that you intend to use. For example, if you only intend using three of the twenty nine functions
  held in CDFS2, then you need only register those three functions.

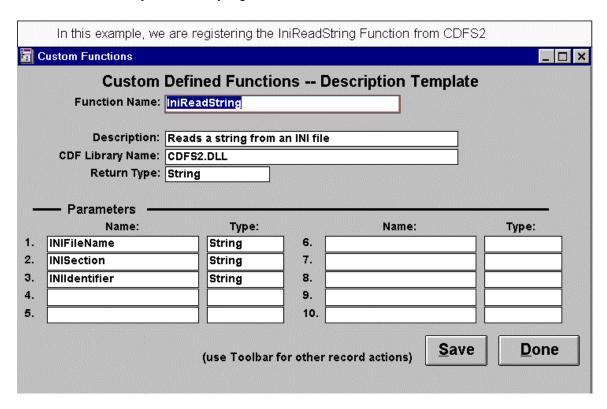

As with all the CDF's included with DataEase, the quickest way to register a CDF in your own application is to cut and paste the appropriate CDF function from the CDF Example Application. The process is as follows:

Open the sample CDF application - called **CDF Library** - which comes with DataEase. (The default path is DE6\Samples\CDFLibs\CDF Library). Open the Main Menu, press the button on the bottom of the screen labeled **'CDFs SYSTEM FORM'**. Press F3 until you find the function you want to use in your own application. From the menu bar select **Edit>>Copy Record**. Exit the Sample CDF application and access your own application. Open the CDFs System Form, **Paste** the record, and then save it.

# **SetArray function**

### **Description**

This function sets the value of the specified element of a small, persistent 10 element text array, each element being able to contain a string of up to 255 characters. If N is less than 1 or more than 10, the function call is ignored. The array values will persist until reset by a further call to SetArray() or the DLL is unloaded (e.g. the calling application terminates). The function always returns 0. The SetArray function is always used in conjunction with the <u>GetArray</u> function, which allows you to retrieve values placed in the array.

#### Declaration

SetArray(Element, Value)

#### **Parameters**

| <u>Name</u> | <u>Type</u> | Description                                   |
|-------------|-------------|-----------------------------------------------|
| Element     | integer     | in the range 110                              |
| Value       | string      | a string value up to 255 characters in length |

### **Return Type**

Integer

### Example

```
i := SetArray(3, "Colin Davies")
```

# **GetArray Function**

### **Description**

This function returns the string value of the specified element of a small, persistent 10 element text array, each element being able to contain a string of up to 255 characters. If N is less than 1 or more than 10, a null string is returned. The array values will persist until reset by <u>SetArray</u> or the DLL is unloaded (e.g. the calling application terminates).

#### **Declaration**

GetArray(Element)

#### **Parameters**

Name Type Description

Element integer in the range 1..10

### **Return Type**

String

### Example

MyVariable := GetArray(6)

# NumToText()

### Description

This function will return a formatted number as a string.

### **Declaration**

NumToText(Num, Format)

### **Parameters**

| <u>Name</u> | <u>Type</u> | <u>Description</u>                      |
|-------------|-------------|-----------------------------------------|
| Num         | double      | The number to be formatted (any format) |
| Format      | string      | The format mask (see below)             |

## **Return Type**

String

#### **Format Mask**

The following format specifiers are supported in the format parameter:

| Specifier | Represents                                                                                                    |
|-----------|----------------------------------------------------------------------------------------------------|
| 0         | Digit placeholder. If the value being formatted has a digit in the position where the '0' appears in the format, then that digit is copied to the returned string. Otherwise, a '0' is stored in that position in the returned string.                                                                                                    |
| #         | Digit placeholder. If the value being formatted has a digit in the position where the '#' appears in the format, then that digit is copied to the returned string. Otherwise, nothing is stored in that position in the returned string.                                                                                                    |
|           | Decimal point. The first '.' character in the format string determines the location of the decimal separator in the formatted value; any additional '.' characters are ignored. The actual character used as the decimal separator in the output string is determined by the DecimalSeparator global variable. The default value of DecimalSeparator is specified in the Number Format of the International section in the Windows Control Panel.                                                                                                    |
| ,         | Thousand separator. If the format string contains one or more ',' characters, the output will have thousand separators inserted between each group of three digits to the left of the decimal point. The placement and number of ',' characters in the format string does not affect the output, except to indicate that thousand separators are wanted. The actual character used as the thousand separator in the output is determined by the ThousandSeparator global variable. The default value of ThousandSeparator is specified in the Number Format of the International section in the Windows Control Panel. |
| E+        | Scientific notation. If any of the strings 'E+', 'E-', 'e+', or 'e-' are                                                                                                    |

contained in the format string, the number is formatted using scientific notation. A group of up to four '0' characters can immediately follow the 'E+', 'E-', 'e+', or 'e-' to determine the minimum number of digits in the exponent. The 'E+' and 'e+' formats cause a plus sign to be output for positive exponents and a minus sign to be output for negative exponents. The 'E-' and 'e-' formats output a sign character only for negative exponents.

'xx' Characters enclosed in single quotes are output as-is, and do not affect

formatting.

; Separates sections for positive, negative, and zero numbers in the

format string.

The locations of the leftmost '0' before the decimal point in the format string and the rightmost '0' after the decimal point in the format string determine the range of digits that are always present in the output string.

The number being formatted is always rounded to as many decimal places as there are digit placeholders ('0' or '#') to the right of the decimal point. If the format string contains no decimal point, the value being formatted is rounded to the nearest whole number.

If the number being formatted has more digits to the left of the decimal separator than there are digit placeholders to the left of the '.' character in the format string, the extra digits are output before the first digit placeholder.

To allow different formats for positive, negative, and zero values, the format string can contain between one and three sections separated by semicolons.

One section: The format string applies to all values.

Two sections: The first section applies to positive values and zeros, and the second section applies to

negative values.

Three sections: The first section applies to positive values, the second applies to negative values, and the

third applies to zeros.

If the section for negative values or the section for zero values is empty, that is if there is nothing between the semicolons that delimit the section, the section for positive values is used instead.

If the section for positive values is empty, or if the entire format string is empty, the value is formatted using general floating-point formatting.

# Examples

|                         | Example numbers and their resulting formats |            |           |           |
|-------------------------|---------------------------------------------|------------|-----------|-----------|
| Format string           | 1234                                        | -1234      | 0.5       | 0         |
|                         |                                             |            |           |           |
|                         |                                             |            |           |           |
|                         |                                             |            |           |           |
|                         |                                             |            |           |           |
|                         |                                             |            |           |           |
|                         |                                             |            |           |           |
|                         | 1234                                        | -1234      | 0.5       | 0         |
| 0                       | 1234                                        | -1234      | 1         | 0         |
| 0.00                    | 1234.00                                     | -1234.00   | 0.50      | 0.00      |
| #.##                    | 1234                                        | -1234      | .5        |           |
| #,##0.00                | 1,234.00                                    | -1,234.00  | 0.50      | 0.00      |
| #,##0.00;(#,##0.0<br>0) | 1,234.00                                    | (1,234.00) | 0.50      | 0.00      |
| #,##0.00;;'Zero'        | 1,234.00                                    | -1,234.00  | 0.50      | Zero      |
| 0.000E+00               | 1.234E+03                                   | -1.234E+03 | 5.000E-01 | 0.000E+00 |
| #.###E-0                | 1.234E3                                     | -1.234E3   | 5E-1      | 0E0       |

# **IniReadString Function**

### **Description**

This function returns the value from the specified INI file section and identifier as a string. For example: Assume an INI file named 'C:\TEMP\LAST.INI' containing the following entries:

```
[SIGNON]
LastUser=Fred
SignOnDate=12/09/99
SignOnTime=10:00:00

[USAGE]
Fred=14
Frank=176
Harold=2

[OVERNIGHT_RUN]
LastRun=10/09/99
NoInvoicesGenerated=27
NoFaxesSent=152
```

In this case, the function call (in pseudo-syntax):

```
S := IniReadString("C:\TEMP\LAST.INI", "Usage", "Frank")
```

would return the value "176" into the string variable **s**.

#### **Declaration**

IniReadString(Filename,Section,Identifier)

#### **Parameters**

| <u>Name</u> | <u>Type</u> | Description                                                                                                    |
|-------------|-------------|----------------------------------------------------------------------------------------------------|
| Filename    | string      | Fully qualified file path and name of required INI file                                                                                                   |
| Section     | string      | The name of the INI file section required, without leading and trailing [] characters. If no filepath is specified then the \WINDOWS directory is assumed |
| Identifier  | string      | The name of the INI file identifier section required, without trailing = character                                                                        |

#### **Return Type**

string

# **IniWriteString Function**

#### **Description**

This function sets the value in the specified INI file section and identifier. If the specified file does not yet exist, it will be created automatically. If the Section and Identifier exist already then the identifier's current value will be modified. If the Section and/or Identifier do not exist, then they will be added automatically. If the function was unsuccessful for any reason (e.g. invalid filename), it will return a non-zero value, otherwise it will return zero.

For example: assume an INI file named 'C:\APP\LAST.INI' containing the following entries:

```
[SIGNON]
  LastUser=Fred
  SignOnDate=12/09/99
  SignOnTime=10:00:00
  [USAGE]
  Fred=14
  Frank=176
  Harold=2
  [OVERNIGHT RUN]
  LastRun=10/09/99
  NoInvoicesGenerated=27
  NoFaxesSent=152
In this case, after the following function calls (in pseudo-syntax):
  i := IniWriteString("C:\TEMP\LAST.INI", "Usage", "Frank","183")
  i := IniWriteString("C:\TEMP\LAST.INI", "Usage", "Bill","3")
  i := IniWriteString("C:\TEMP\LAST.INI", "NEW SECTION",
  "Budget", "40,000")
```

#### the INI file would now look like:

[OVERNIGHT\_RUN]
LastRun=10/09/99
NoInvoicesGenerated=27
NoFaxesSent=152

[NEW\_SECTION]

<-- whole new section added

Budget=40,000

#### Declaration

IniWriteString(Filename, Section, Identifier, Value)

#### **Parameters**

| <u>Name</u> | <u>Type</u> | <u>Description</u>                                                                                                    |
|-------------|-------------|----------------------------------------------------------------------------------------------------|
| Filename    | string      | Fully qualified file path and name of required INI file                                                                                                    |
| Section     | string      | The name of the INI file section required, without leading and trailing [] characters. If no file path is specified then the current WINDOWS directory is assumed |
| Identifier  | string      | The name of the INI file identifier section required, without trailing = character                                                                                |
| Value       | string      | The value that you wish to set the Identifier to.                                                                                                    |

## **Return Type**

integer

### **TextOut function**

### Description

This function will append the specified text onto the end of the specified file. If the file does not exist, it will be created automatically. If there is any file I/O problem during the function call (e.g. 'invalid file name', 'disk full') it will return -1, otherwise it will return 0. Possibly useful for creating non-standard ASCII export files. Please note that that this is probably not as fast a function as it could be since (for safety) each individual call has the overhead of opening, appending, then closing the file.

#### **Declaration**

TextOut(Filename, Str)

#### **Parameters**

| <u>Name</u> | <u>Type</u> | <u>Description</u>                                                                         |
|-------------|-------------|--------------------------------------------------------------------------------------------|
| Filename    | string      | The full filepath, filename and extension of the text file that is to receive the appends. |
| Str         | string      | The string to be appended onto the file Filename                                           |

#### **Return Type**

Integer

#### Example

The following calls:

```
TextOut("C:\TEMP\LOG.DAT","AAAAAA|");
TextOut("C:\TEMP\LOG.DAT","BBBBBB|");
TextOutLn("C:\TEMP\LOG.DAT","CCCC");
TextOut("C:\TEMP\LOG.DAT","DDDDDDD|");
TextOut("C:\TEMP\LOG.DAT","EEEEEE|");
TextOutLn("C:\TEMP\LOG.DAT","FFFF");
```

will create, or append to, the file C:\TEMP\LOG.DAT:

```
AAAAAA | BBBBBB | CCCC
DDDDDD | EEEEE | FFFF
```

### **TextIn function**

### **Description**

This function will read and return the NTH line of the specified text file as a string. If the line is longer than 255 characters it will be truncated. If the file does not exist, or there is any other file I/O problem during the function call, it will return a null string.

#### **Declaration**

TextOut(Filename, N)

#### **Parameters**

| N           | integer     | The physical line number of the text file to be read.                          |
|-------------|-------------|--------------------------------------------------------------------------------|
| Filename    | string      | The full filepath, filename and extension of the text file that is to be read. |
| <u>Name</u> | <u>Type</u> | <u>Description</u>                                                             |

### **Return Type**

String

#### Example

Given the text file C:\TEMP\ERRMSGS.DAT containing the following lines:

```
File not found
Invalid drive
Invalid file format
Disk full
```

### the following call:

```
s := TextIn("C:\TEMP\ERRMSGS.DAT",3)
```

#### will return in s a value of:

```
"Invalid file format"
```

# **StrCreate function**

### Description

This function will return a string of identical characters of the specified length.

#### Declaration

StrCreate(Char, N)

### **Parameters**

| <u>Name</u> | <u>Type</u> | <u>Description</u>                                                                                                    |
|-------------|-------------|----------------------------------------------------------------------------------------------------|
| Char        | string      | The character that will be repeated N times. If this string contains more than one character, only the first character will be used |
| N           | integer     | Must be between 1 and 255 (will be automatically adjusted to fall within this range if necessary)                                   |

### **Return Type**

String

### Example

```
s := StrCreate("X",20)
```

# **StrInsert function**

### **Description**

This function will insert the specified substring at the specified character position, shifting existing characters to the right and return the resulting string.

#### Declaration

StrInsert(Str, SubStr, Position)

#### **Parameters**

| <u>Name</u> | <u>Type</u> | <u>Description</u>                                                                                                    |
|-------------|-------------|----------------------------------------------------------------------------------------------------|
| Str         | string      | The source string                                                                                                    |
| SubStr      | string      | The substring to be inserted into Str                                                                                                    |
| Position    | integer     | The character position at which to insert <i>SubStr</i> . Must be between 1 and 254 (will be automatically adjusted to fall within this range if necessary). if the resulting string is longer than 255 characters it will be truncated. |

### **Return Type**

String

### **Example**

The following call will return, in the string s, the value: "John Winston Lennon" s := StrInsert("John Lennon", "Winston", 6)

## **StrOverwrite function**

### Description

This function will insert the specified substring in the source string at the specified character position *overwriting* the existing characters.

#### Declaration

StrOverwrite(Str, SubStr, Position)

#### **Parameters**

| <u>Name</u> | <u>Type</u> | <u>Description</u>                                                                                                    |
|-------------|-------------|----------------------------------------------------------------------------------------------------|
| Str         | string      | The source string. Must be <= 255 characters in length.                                                                                                    |
| SubStr      | string      | The substring to be overwritten into Str.                                                                                                    |
| Position    | integer     | The character position at which to overwrite <i>SubStr</i> . Must be between 1 and the length of <i>Str</i> - 1) - will be automatically adjusted to fall within this range if necessary. |

### **Return Type**

String

### Example

The following call will return, in the string s, the value: "John Stephen Lennon" s := StrOverwrite("John Winston Lennon", "Stephen", 6)

# **StrDelete function**

### Description

This function will delete the specified number of characters from a string, starting at a specified character position and return the resulting string.

#### Declaration

StrDelete(Str, Position, Count)

#### **Parameters**

| <u>Name</u> | <u>Type</u> | <u>Description</u>                                                                                                    |
|-------------|-------------|----------------------------------------------------------------------------------------------------|
| Str         | string      | The source string                                                                                                    |
| Pos         | integer     | The character position from which the deletion will take place. Must be between 1 and 255 (will be automatically adjusted to fall within this range if necessary). If <i>Pos</i> is greater than the number of characters in <i>Str</i> , then no deletion takes place                        |
| Count       | integer     | The number of characters to be deleted. Must be between 1 and 255 (will be automatically adjusted to fall within this range if necessary). If <i>Pos + Count</i> is greater than the number of characters in <i>Str</i> , then all characters from character position <i>Pos</i> are deleted. |

### **Return Type**

String

### **Example**

The following call will return, in the string s, the value: "John Lennon"

```
s := StrDelete("John Winston Lennon",6,8)
```

# **FileExists function**

### Description

This function returns 0 if the file does not exist, otherwise it returns 1.

### Declaration

FileExists(FileName)

### **Parameters**

Name Type Description

FileName string The full path, name and extension of the specified file.

## **Return Type**

integer

# **StrNumbersOnly function**

### **Description**

This function will accept a string of mixed characters and return a string with all non-numeric characters stripped out.

#### Declaration

StrNumbersOnly(Str)

#### **Parameters**

Name Type Description

Str string The source string

### **Return Type**

String

### Example

The following call will return, in the string s, the value: "01713335555"

s := StrNumbersOnly("0171-333-5555")

# **GetClipText function**

### Description

This function will return any text currently stored in the Windows clipboard, truncated to 255 characters. Clipboard data stored in any other format apart from text will be ignored.

#### Declaration

GetClipText

#### **Parameters**

Name Type Description

None

### **Return Type**

String

### Example

s := GetClipText.

# **SetClipText function**

### Description

This function will replace the current contents of the Windows clipboard with the specified text. The function always returns an integer value of 0.

#### Declaration

SetClipText (Value)

#### **Parameters**

Name Type Description

Value String The text value to be stored on the clipboard

### **Return Type**

integer

#### **Example**

```
i := SetClipText('This is just atext - OK?') .
```

# **ClipClear function**

### **Description**

This function will clear the current contents of the Windows clipboard. It always returns 0.

### Declaration

ClipClear

### **Parameters**

Name Type Description

None

### **Return Type**

Integer

### Example

i := ClipClear .

## **ShowAboutBox function**

## Description

This function will display a modal 'About' box.

#### Declaration

ShowAboutBox (Product, Version, Copyright, Comments)

#### **Parameters**

| <u>Name</u> | <u>l ype</u> | <u>Description</u>            |
|-------------|--------------|-------------------------------|
| Product     | String       | Any text up to 50 characters  |
| Version     | String       | Any text up to 50 characters  |
| Copyright   | String       | Any text up to 50 characters  |
| Comments    | String       | Any text up to 255 characters |

## **Return Type**

## Integer

### Example

## **GetPassword function**

## **Description**

This function will display a modal window requesting a password to be entered. If the user enters a password then clicks OK, the entered password is compared to the Password parameter (case-insensitive) and the function returns 1 if it matches or 0 if it doesn't. If the user clicks Cancel then the function always returns 0.

#### **Declaration**

GetPassword (Password)

### **Parameters**

Name Type Description

Password String Any text up to 20 characters

## **Return Type**

Integer

#### **Example**

```
if GetPassword("Colin") = 0 then
   .... Show message "Password incorrect!"
else
   .... other processing
```

## **TextOutLn**

## **Description**

This function will append a line of text plus a CR/LF onto the end of the specified file. If the file does not exist, it will be created automatically. If there is any file I/O problem during the function call (e.g. 'invalid file name', 'disk full') it will return -1, otherwise it will return 0. Useful for creating a text log 'on the fly' for later debugging.

#### **Declaration**

TextOutLn(Filename, Str)

#### **Parameters**

| <u>Name</u> | <u>Type</u> | <u>Description</u>                                                                         |
|-------------|-------------|--------------------------------------------------------------------------------------------|
| Filename    | string      | The full filepath, filename and extension of the text file that is to receive the appends. |
| Str         | string      | The string to be appended onto the file Filename                                           |

### **Return Type**

Integer

#### Example

The following call:

```
TextOut("C:\TEMP\LOG.DAT", "Customer name = JONES")
```

## will update the file C:\TEMP\LOG.DAT from:

```
Customer name = ICI
Customer name = HARRODS

to
Customer name = ICI
Customer name = HARRODS
Customer name = JONES
```

# **FileCopy**

## Description

This function returns 0 if the file copy operation was successful, otherwise it returns 1.

## Declaration

FileCopy(FromFileName, ToFileName)

## **Parameters**

| <u>Name</u>  | Datatype | <u>Description</u>                                         |
|--------------|----------|------------------------------------------------------------|
| FromFilename | string   | The full path, name and extension of the source file       |
| ToFileName   | string   | The full path, name and extension of the destination file. |

## **Return Type**

integer

## SetUneek function

## **Description**

Seeds the long integer value held in an external binary file that will later be called by **GetUneek**. If the specified file does not exist, it will be created automatically. The resultant file will be exactly 4 bytes in length. If, for any reason, the file cannot be updated or created or there is any other file I/O error, the function will return -1, otherwise it will return 0.

For example, to seed the value of 1000 in the file C:\TEMP\INVOICE.BIN:

```
i := SetUneek("C:\TEMP\INVOICE.BIN",1000)
```

#### Declaration

SetUneek(FileName, Value)

#### **Parameters**

| <u>Name</u> | <u>Type</u>  | <u>Description</u>                                                                             |
|-------------|--------------|------------------------------------------------------------------------------------------------|
| FileName    | string       | The full path, name and extension of the external file that will hold the next 'uneek' number. |
| Value       | long integer | The value to set the next 'uneek' number to.                                                   |

### **Return Type**

Integer

## **GetUneek function**

## **Description**

Retrieves the long integer value held in the external binary file specified in *Filename* and then increments it by *Increment*. If, for any reason, the file cannot be read or updated or there is any other file I/O error, the function will return -1, otherwise it will return the 'uneek' value.

For example, given an external file named C:\TEMP\INVOICE.BIN, and containing a 'uneek' value of 1000, the following calls would return successive values of 1000,1005 and 1010 into the variable i:

#### **Declaration**

GetUneek(FileName, Increment)

#### **Parameters**

| <u>Name</u> | <u>Type</u> | <u>Description</u>                                                                                     |
|-------------|-------------|----------------------------------------------------------------------------------------------------|
| FileName    | string      | The full path, name and extension of the external binary file that holds hold the next 'uneek' number. |
| Increment   | integer     | The value by which the 'uneek' value held in the file will be incremented after a successful 'get'.    |

## **Return Type**

Long integer

# **FileDelete**

## Description

This function returns 0 if the file does not exist, otherwise it returns 1.

## Declaration

FileDelete(FileName)

## **Parameters**

Name <u>Datatype</u> <u>Description</u>

Filename string The full path, name and extension of the file to be deleted

## **Return Type**

integer

## **FileRename**

## Description

This function returns 0 if the FileRename operation was successful, otherwise it returns 1.

#### **Declaration**

FileRename(OldFileName, NewFileName)

## **Parameters**

<u>Name</u> <u>Datatype</u> <u>Description</u>

OldFilename string The full path, name and extension of the file to be renamed

NewFileName string The full path, name and extension of the new file

## **Return Type**

integer

## MakeDir

## **Description**

This function returns 0 if the directory was successfully created, otherwise it returns -1.

## Declaration

MakeDir(DirectoryName)

## **Parameters**

Name Type Description

DirectoryName string The full directory path with no trailing '\'

## **Return Type**

Integer

## Example

i := MakeDir("C:\TEMP\INSTALL") .

# RemoveDir

## Description

This function returns 0 if the directory was successfully removed, otherwise it returns -1.

#### Declaration

RemoveDir(DirectoryName)

## **Parameters**

| <u>Name</u>       | <u>Type</u> | <u>Description</u>                           |
|-------------------|-------------|----------------------------------------------|
| DirectoryNa<br>me | string      | The full directory path with no trailing '\' |

## **Return Type**

Integer

# Example

i := RemoveDir("C:\TEMP\INSTALL") .

## ShellAndWait function

## **Description**

This function will **suspend** your application then attempt to execute the specified executable, along with any specified parameters. Only when the shelled program has finished and exited will your application be reactivated. This applies to shelling Windows or DOS programs. The function returns 32 if the shelled program could be executed, otherwise it returns one of the following values:

| Error Code | <u>Description</u>                                                                                                    |
|------------|----------------------------------------------------------------------------------------------------|
| 0          | System was out of memory, executable file was corrupt, or relocations were invalid.                                                |
| 2          | File was not found.                                                                                                    |
| 3          | Path was not found.                                                                                                    |
| 5          | Attempt was made to dynamically link to a task, or there was a sharing or network-protection error.                                |
| 6          | Library required separate data segments for each task.                                                                             |
| 8          | There was insufficient memory to start the application.                                                                            |
| 10         | Windows version was incorrect.                                                                                                    |
| 11         | Executable file was invalid. Either it was not a Windows application or there was an error in the .EXE image.                      |
| 12         | Application was designed for a different operating system.                                                                         |
| 13         | Application was designed for MS-DOS 4.0.                                                                                           |
| 14         | Type of executable file was unknown.                                                                                               |
| 15         | Attempt was made to load a real-mode application (developed for an earlier version of Windows).                                    |
| 16         | Attempt was made to load a second instance of an executable file containing multiple data segments that were not marked read-only. |
| 19         | Attempt was made to load a compressed executable file. The file must be decompressed before it can be loaded.                      |
| 20         | Dynamic-link library (DLL) file was invalid. One of the DLLs required to run this application was corrupt.                         |
| 21         | Application requires 32-bit extensions.                                                                                            |

### Declaration

ShellAndWait( Program, ShowMode)

## **Parameters**

| <u>Name</u> | <u>Type</u> | <u>Description</u>                                                                                                    |  |
|-------------|-------------|----------------------------------------------------------------------------------------------------|--|
| Program     | string      | The full path, name and extension of the program file plus any parameters                                                                                                    |  |
| ShowMode    | integer     | determines the window style of the shelled program:                                                                                                    |  |
|             |             | 0 - Hidden ( <b>be careful</b> to ensure that the shell program will definitely complete otherwise you will have no way of closing the shelled program and your applicatio will remain suspended - doesn't work for DOS windows) |  |

- 1 Restored
- 2 Minimised
- 3 Maximised

#### **Return Type**

integer

#### Example

```
i := ShellAndWait("PKUNZIP C:\IMPORTS\ASCII.ZIP
C:\App\temp\imports\*.*",2)
```

This example will suspend your application, launch PKUNZIP in a DOS window, then exit and awaken your application when it has completed. Note that using just the WINDOWS API function WinExec() would launch the above DOS program too, but your application code would *continue* to run even though the launched process had not yet finished. If, continuing the above example, your application needed to wait for the PKUNZIP to finish in order to process the decompressed ASCII import files then WinExec() would not work but ShellAndWait() would.

# InitProgressBar function

### Description

Initialises the progress bar with its window caption, gauge label and maximum (100%) value. The minimum value is always 0. You may only have one progress bar active at any one time. You can adjust the height and width, within limits, of the progress bar dialog by setting the Height and Width parameters. The limits are:

```
Height 150 - 600
Width 432 - 800
```

Height & Width values outside these limits will be trimmed accordingly.

**NB:** You **must always ensure** that, at some logical point, your code destroys the progress bar by calling the **KillProgressBar** function

#### **Declaration**

InitProgressBar

#### **Parameters**

| <u>Name</u> | <u>Type</u> | <u>Description</u>                                                                |  |
|-------------|-------------|-----------------------------------------------------------------------------------|--|
| MaxValue    | integer     | The value representing 100% progress                                              |  |
| Caption     | string      | The progress bar window title                                                     |  |
| Description | string      | The text of the label that appears just above the progress bar gauge              |  |
| Height      | integer     | The height of the progress bar dialog in pixels. Use 0 for default minimum height |  |
| Width       | Integer     | The width of the progress bar dialog in pixels. Use 0 for default minimum width   |  |

#### **Return Type**

Integer

#### Example (DFW)

```
Define "X" number .

X := InitProgressBar(CountOf(Customers), "Customer Mailshot",
    "Compiling mailshot, please wait...",0,0) .
    for CUSTOMERS;
    .. do some processing ..
        X := SetProgressBar(current item number, jointext("Processing " + current item number))
    end

X := KillProgressMeter()
```

# **SetProgressBar function**

## **Description**

Sets the progress and gauge label of an existing (initialised) progress bar. The length of the progress bar and the percentage figure displayed inside the bar is determined by the calculation *Progress / MaxValue \* 100* where *MaxValue* was set using the **InitProgressBar** function. This function returns 1 if successful, 0 if not (e.g. if progress bar not initialised).

#### **Declaration**

SetProgressBar

#### **Parameters**

| <u>Name</u> | <u>Type</u> | <u>Description</u>                                                   |
|-------------|-------------|----------------------------------------------------------------------|
| Progress    | integer     | The value representing current % progress                            |
| Description | string      | The text of the label that appears just above the progress bar gauge |

### **Return Type**

Integer

#### Example

```
Define "X" number .
X := InitProgressBar(CountOf(Customers), "Customer Mailshot",
"Compiling mailshot, please wait...") .
  for CUSTOMERS;
    .. do some processing ..
    X := SetProgressBar(current item number, jointext("Processing " + current item number))
    end
X := KillProgressMeter()
```

# KillProgressBar function

## **Description**

Destroys the current progress bar and recoups the memory it used.

**NB:** You **must always ensure** that, at some logical point, your code destroys the progress bar by calling this function.

#### **Declaration**

KillProgressBar

#### **Parameters**

none

## **Return Type**

Integer

#### Example

```
Define "X" number .
X := InitProgressBar(CountOf(Customers), "Customer Mailshot",
   "Compiling mailshot, please wait...") .
   for CUSTOMERS;
    .. do some processing ..
    X := SetProgressBar(current item number, jointext("Processing " + current item number))
   end
X := KillProgressMeter()
```

## **DFW Acts Library: Introduction**

DFWActs is an unusual and extremely powerful Library. While other CDF libraries add new functions to DataEase, DFWActs allows you to access the existing **commands** inside DataEase – but in ways which DataEase normally wouldn't allow.

Example: A DataEase button or picture object allows you to carry out one 'Action'. It can "Save Record", or "Clear Form", and so on. Obviously very powerful, but you're stuck with one action per button. But DFWActs enhances this considerably. Using them you can:

- 1) Run multiple DataEase Actions on a button.
- 2) Use conditional statements.
- 3) Pass derived parameters to the Action.
- 4) Run any combination of the above on a single button.

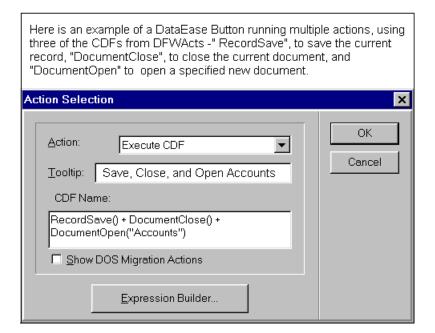

#### **Important Notes**

Inside the button/picture "CDF Name" box, you can join Multiple Functions together with a "+" between them, as shown above.

You are allowed a maximum of 254 characters inside the button/image "CDF name" box. If you type more than 254 characters, these characters will be truncated when you save.

The button/picture expression builder (the pick-lists of available commands) does NOT list CDFs – so if you have to have a good memory, or better yet a written list of the commands you may want to use.

# **DFW Acts Function List**

The full list of available commands is shown below. Click on a name to see its description.

| AddFilterAND A ApplicationBackup A | addFilterOR applicationClose applicationRestore appNew appRename | AppDelete ApplicationInstall ApplicationUnlock |
|------------------------------------|------------------------------------------------------------------|------------------------------------------------|
| ApplicationBackup A                | applicationClose applicationRestore appNew                       | ApplicationInstall ApplicationUnlock           |
|                                    | applicationRestore                                               | ApplicationUnlock                              |
| ApplicationLock A                  | ppNew                                                            |                                                |
|                                    |                                                                  |                                                |
|                                    | nnRanama                                                         | AppOpen                                        |
|                                    |                                                                  | ClearQueryFilter                               |
| ClearSelectionFilter C             | ClearSort                                                        | CopyRecord                                     |
|                                    | CopySpecial                                                      | CustomFunctions                                |
| CutSelected D                      | atabaseLinks                                                     | DataExport                                     |
| DataImport D                       | DesignerView                                                     | DocumentClose                                  |
| DocumentDelete D                   | OcumentOpen                                                      | DocumentsInfo                                  |
| DOSAdminMenu D                     | OSBackup                                                         | DOSCheckDisk                                   |
| DOSDefineForm D                    | OSDefineImport                                                   | DOSDefineTable                                 |
| DOSDeleteForm D                    | OSDeleteImport                                                   | DOSDeleteProcedure                             |
| DOSDeleteReport D                  | OSFileList                                                       | DOSFormatDisk                                  |
| DOSFormsMenu D                     | OSImportMenu                                                     | DOSInstallForm                                 |
| DOSInstallProcedure D              | OSLoadProcedure                                                  | DOSLoadReport                                  |
| DOSMainMenu D                      | OSMaintMenu                                                      | DOSOneTimeImport                               |
| DOSOSMenu D                        | OSProcedure                                                      | DOSProgramCall                                 |
| DOSPrompt D                        | OSQueryMenu                                                      | DOSRecordEntry                                 |
| DOSRecordsMenu D                   | OSReportFields                                                   | DOSReportFormat                                |
| DOSReportRecords D                 | OSReportsMenu                                                    | DOSRestore                                     |
| DOSRunImport D                     | OSRunProcedure                                                   | DOSRunReport                                   |
| DOSStatus D                        | OSUserMenu                                                       | DOSUtilMenu                                    |
| DOSViewForm D                      | OSViewImport                                                     | EndPrintToWindow                               |
| ExecuteFile E                      | ExitDataEase                                                     | FieldClear                                     |
| FilterClear F                      | ilterSet                                                         | FormClear                                      |
| FormOpenRelated F                  | ormReorganize                                                    | HelpAbout                                      |
|                                    | lelpDQL                                                          | HelpGlossary                                   |
|                                    | lelpIndex                                                        | HelpMenus                                      |
| '                                  | lelpToolbar                                                      | HelpUser                                       |
|                                    | MaxHide                                                          | IfMaxMin                                       |
|                                    | NormalHide                                                       | IfNormalMax                                    |
|                                    | mportsInfo                                                       | IsWinMax                                       |
|                                    | MaxWin                                                           | MinWin                                         |
|                                    | lewMenu                                                          | NewProcedure                                   |
|                                    | IormalizeWin                                                     | OLELinks                                       |

| OpenForm            | OpenMenu           | OpenProcedure       |
|---------------------|--------------------|---------------------|
| OpenReport          | Paste              | PrintDocument       |
| PrinterSetup        | PrintPreview       | QBMNewReport        |
| RecordDelete        | RecordFirst        | RecordFirstPos      |
| RecordLast          | RecordLastPos      | RecordNext          |
| RecordNextPage      | RecordNextPagePos  | RecordNextPos       |
| RecordPrevious      | RecordPreviousPage | RecordPreviousPos   |
| RecordPrevPagePos   | RecordRestore      | RecordSave          |
| RecordSaveNew       | RecordsInfo        | RecordsSort         |
| RefreshContinuously | RefreshScreen      | RefreshSetTime      |
| Relationships       | ReturnDataToDoc    | ReturnToParentDoc   |
| SelectionFilter     | SelectRecords      | ServersInfon        |
| SortAscending       | SortDescending     | ToggleCatalog       |
| ToggleNormalMax     | ToggleSQL          | ToggleStatusbar     |
| ToggleToolbar       | UndoEdit           | Users               |
| ViewAsForm          | ViewAsTable        | WindowsArrangelcons |
| WindowsCascade      | WindowsCloseAll    | WindowsTileAcross   |
| WindowsTileDown     | ZoomBy             | ZoomCustom          |
| ZoomFillAcross      | ZoomFillDown       | ZoomFillWindow      |
| ZoomIn              | ZoomNormal         | ZoomOut             |
| ZoomPrevious        | ZoomTo             |                     |

## **AccessAllRecords**

## Description

Set locking to all record access.

## **Parameters**

None

## **Return Value**

Status. Integer.

## Usage

Allow All Records to be Accessed by other users.

## DataEase Action(s)

Access All Records

## **AccessReadOnly**

## **Description**

Set locking to read record access.

#### **Parameters**

None

#### **Return Value**

Status. Integer.

#### Usage

Allow other users to Read all Records.

#### DataEase Action(s)

Access Read Only

#### **AccessNoRecord**

#### **Description**

Set locking to no record access.

#### **Parameters**

None

#### **Return Value**

Status. Integer.

#### Usage

Allow No Records to be Accessed by other users.

#### DataEase Action(s)

Access No Record

## **AddFilterAND**

### Description

**ANDS** some new criteria to the current selection filter. If there is no current filter, then this becomes the filter.

#### **Parameters**

| <u>Name</u> | <u>Type</u> | <u>Description</u>                                                                                                    |
|-------------|-------------|----------------------------------------------------------------------------------------------------|
| FilterLSide | string      | A string representing the additional selection criteria. A space is appended to FilterLSide, if it does not already end with a space. |
| FilterRSide | string      | A string representing the "right hand side" of the additional selection criteria                                                      |

#### **Return Value**

Status. Integer.

#### Usage

ANDs an additional selection filter to the current filter. If there is no existing filter, it sets this as the filter. A space is appended to FilterLSide if it does not end with a space. An operator **must** be included in **either** FilterLSide or FilterRSide but not in **both**.

#### Example

AddFilterAND("MyOtherField =", "This one too!")

## DataEase Action(s)

Add Filter (AND)

#### **AddFilterOR**

#### Description

**ORs** current selection filter

#### **Parameters**

<u>Name</u> <u>Type</u> <u>Description</u>

FilterLSide string A string representing the **or**'d selection criteria. A

space is appended to FilterLSide, if it does not already

end with a space.

FilterRSide string A string representing the "right hand side" of the **or**'d

selection criteria.

#### **Return Value**

Status. Integer.

#### Usage

Creates an additional **OR**'d selection filter to the current filter. If there is no filter it sets this as the filter. A space is appended to FilterLSide if it does not end with a space. An operator **must** be included in **either** FilterLSide or FilterRSide but not in **both**.

#### **Example**

AddFilterOr("MyField =", "or this one")

#### DataEase Action(s)

Add Filter (OR)

## **ApplicationClose**

### Description

Closes application.

### **Parameters**

None

#### **Return Value**

Status. Integer.

#### Usage

Closes the current application.

#### DataEase Action(s)

Application Close

## **ApplicationBackup**

## **Description**

Opens the application Backup dialog.

#### **Parameters**

None

## **Return Value**

Status. Integer.

#### Usage

Backup the current Application.

## DataEase Action(s)

**Application Backup** 

## **AppRename**

## Description

Goes to Rename Application dialog.

#### **Parameters**

None

#### **Return Value**

Status. Integer.

#### Usage

Change Application Name.

## DataEase Action(s)

Application Rename

## **AppNew**

## Description

Goes to New Application dialog.

#### **Parameters**

None

### **Return Value**

Status. Integer.

### Usage

Create new application

## DataEase Action(s)

Application New.

## **AppOpen**

## Description

Goes to Open Application dialog.

#### **Parameters**

None

#### **Return Value**

Status. Integer.

## Usage

Open existing application

## DataEase Action(s)

**Application Open** 

## **AppPreferences**

## **Description**

Display the Application Preferences dialog.

#### **Parameters**

None

#### **Return Value**

Status. Integer.

#### Usage

View or Modify Application-Level options.

## DataEase Action(s)

**Application Preferences** 

## **ApplicationRestore**

## **Description**

Opens the application Restore dialog.

#### **Parameters**

None

## **Return Value**

Status. Integer.

#### Usage

Restore an Application from a DataEase backup.

## DataEase Action(s)

Application Restore

## **ApplicationInstall**

## Description

Opens the Install dialog.

**Parameters** 

Name Type Description

InstallName string A string holding the name of .DIW file which contains a

description of the application components to be

installed.

**Return Value** 

Status. Integer.

Usage

Install parts of a DataEase Application.

DataEase Action(s)

Application Install >> Enter: Install File (.diw) Name

## **ApplicationLock**

Description

Lock the application.

**Parameters** 

None

**Return Value** 

Status. Integer.

Usage

Ensure that you are the exclusive user of this application.

DataEase Action(s)

Application Lock

## **AppDelete**

Description

Goes to Delete Application dialog.

**Parameters** 

None

**Return Value** 

Status. Integer.

Usage

Delete exiting application

DataEase Action(s)

**Application Delete** 

## **AppMigrate**

## Description

Goes to Migrate Application dialog.

#### **Parameters**

None

#### **Return Value**

Status. Integer.

## Usage

Migrate DFD 4.53 application

## DataEase Action(s)

**Application Migrate** 

## **ApplicationUnlock**

## **Description**

Unlock the application.

#### **Parameters**

None

#### **Return Value**

Status. Integer.

#### Usage

Allow others to use this application.

## DataEase Action(s)

Application Unlock

#### **ClearSort**

## Description

Clear sorting filters.

#### **Parameters**

None

## **Return Value**

Status. Integer.

#### Usage

Clear record sorting filter.

## DataEase Action(s)

Clear Sort

## ClearSelectionFilter

## Description

Clears the selection filter.

#### **Parameters**

None

#### **Return Value**

Status. Integer.

### Usage

Clear the Main record selection filter.

#### DataEase Action(s)

Clear Selection Filter

## ClearQueryFilters

### Description

Clears the selection filters

#### **Parameters**

None

#### **Return Value**

Status. Integer.

#### Usage

Clears all selection runtime selection filters.

#### DataEase Action(s)

Clear Query Filters

#### **CutSelected**

#### **Description**

Deletes selected data from document and places it in the clipboard.

#### **Parameters**

None

#### **Return Value**

Status. Integer.

#### Usage

Cut the selected object to the clipboard.

## DataEase Action(s)

Cut

## CopySelected

## Description

Copies selected data to the clipboard.

#### **Parameters**

None

#### **Return Value**

Status. Integer.

## Usage

Copy the selected object to the clipboard.

## DataEase Action(s)

Copy

## CopyRecord

## **Description**

copies selected record(s)

#### **Parameters**

None

#### **Return Value**

Status. Integer.

#### Usage

Copies the selected record to the clipboard.

#### DataEase Action(s)

Copy Record(s)

## CopySpecial

## **Description**

Copies selected data values to the clipboard

#### **Parameters**

None

#### **Return Value**

Status. Integer.

#### Usage

Copy the selected record(s) data to the clipboard.

## DataEase Action(s)

Copy Special

## **CustomFunctions**

## Description

Open the Customer Functions System form.

#### **Parameters**

None

#### **Return Value**

Status. Integer.

### Usage

Register Custom-Defined Functions.

DataEase Action(s)

### **DatabaseLinks**

#### **Description**

Open the Database Links dialog.

#### **Parameters**

None

## **Return Value**

Status. Integer.

#### Usage

Define and maintain links to external databases.

### DataEase Action(s)

**Database Links** 

## **DataExport**

## Description

Exports data.

### **Parameters**

None

#### **Return Value**

Status. Integer.

## Usage

Displays the export dialog.

## DataEase Action(s)

Data Export

## **DataImport**

## Description

Imports data.

#### **Parameters**

Name Type Description

ImportName string A character string, enclosed in quotes, representing

the name of the import .dbi file you wish to run.

#### **Return Value**

Status. Integer.

#### Usage

Runs an import (.DBI), or displays the import dialog.

## DataEase Action(s)

Data Import >> Enter: Import File (.dbi) Name

#### **DocumentsInfo**

## Description

Run Documents Status.

#### **Parameters**

None

#### **Return Value**

Status. Integer.

#### Usage

Display Status of Application Documents.

## DataEase Action(s)

**Documents Information** 

## **DocumentClose**

## Description

Closes the current document.

#### **Parameters**

None

#### **Return Value**

Status. Integer.

#### Usage

Closes the current document.

## DataEase Action(s)

**Document Close** 

#### **DocumentDelete**

## **Description**

Deletes the specified document or displays the Delete Document dialog

#### **Parameters**

Name Type Description

DocName string A character string, enclosed in quotes, representing

the name of the document you wish to delete.

#### **Return Value**

Status. Integer.

#### Usage

Deletes the specified document or, if no document is specified, displays the Delete Document dialog. If the specified document is open it will not be deleted and the system will beep.

### DataEase Action(s)

Document Delete >> Enter: Document Name

## **DocumentOpen**

#### Description

Opens a specified document.

#### **Parameters**

Name <u>Type</u> <u>Description</u>

DocName string A character string, enclosed in quotes, representing

the name of the document you wish to open. For example, **DocumentOpen("MyCustomers")** 

#### **Return Value**

Status. Integer.

#### Usage

If DocName is not empty the specified document will be opened. If DocName is empty, then a dialog will display with all documents.

#### DataEase Action(s)

Document Open >> Enter: Document Name

## **DesignerView**

## **Description**

Puts the current document into designer mode.

#### **Parameters**

None

#### **Return Value**

Status. Integer.

### Usage

Puts document into design mode.

### DataEase Action(s)

**Designer View** 

#### **DOSMainMenu**

### Description

Display the DOS Main Menu.

#### **Parameters**

None

#### **Return Value**

Status. Integer.

#### Usage

Display the Main Menu from the DOS or OS/2 version.

#### DataEase Action(s)

DOS Main Menu

#### **DOSUserMenu**

## Description

Display the DOS User Menu.

#### **Parameters**

Name Type Description

MenuName string A string holding the name of the Menu you wish to

display.

#### **Return Value**

Status. Integer.

#### Usage

Display/execute an existing Menu document.

## DataEase Action(s)

DOS User Menu

## **DOSRecordEntry**

## **Description**

Open a form in user view.

**Parameters** 

Name Type Description

FormName string A string holding the name of the Form you wish to

display.

**Return Value** 

Status. Integer.

Usage

Open an existing Form document in User View.

DataEase Action(s)

DOS Record Entry

## **DOSQueryMenu**

## Description

Display the DOS Query Menu.

**Parameters** 

None

**Return Value** 

Status. Integer.

Usage

Display the DQL Query Menu from the DOS or OS/2 version.

DataEase Action(s)

DOS Query Menu

### **DOSProcedure**

#### Description

Open a procedure in user view.

**Parameters** 

Name Type Description

ProcedureName string A string holding the name of the procedure you wish to

display.

**Return Value** 

Status. Integer.

Usage

Execute an existing Procedure or display DQL Menu.

DataEase Action(s)

**DOS Procedure** 

#### **DOSStatus**

## Description

Run DOS Document Status.

#### **Parameters**

None

### **Return Value**

Status. Integer.

#### Usage

Run the Document Status Report.

## DataEase Action(s)

**DOS Status** 

#### **DOSUtilMenu**

## Description

DOS Utilities Menu.

#### **Parameters**

None

#### **Return Value**

Status. Integer.

#### Usage

Display the Utilities Menu from the DOS or OS/2 version.

## DataEase Action(s)

DOS Utilities Menu

## **DOSImportMenu**

## Description

Open the DOS Import Menu.

#### **Parameters**

None

### **Return Value**

Status. Integer.

### Usage

Display the Utilities Menu from the DOS or OS/2 version.

## DataEase Action(s)

DOS Import Menu

## **DOSProgramCall**

## **Description**

Execute DOS command.

**Parameters** 

Name Type Description

ProgramName string A string holding the name of the program you wish to

run.

**Return Value** 

Status. Integer.

Usage

Execute a DOS command with coded parameter substitution.

DataEase Action(s)

DOS Program Call

#### **DOSFormsMenu**

## Description

Open DOS Forms Menu.

**Parameters** 

None

**Return Value** 

Status. Integer.

Usage

Display the Form Definition Menu from the DOS or OS/2 version.

DataEase Action(s)

DOS Forms Menu

### **DOSRecordsMenu**

## Description

Open DOS Forms Menu for user view.

**Parameters** 

None

**Return Value** 

Status. Integer.

Usage

Display a menu of Forms available for record entry.

DataEase Action(s)

DOS Records Menu

## **DOSMaintMenu**

## Description

Open DOS Maintenance Menu.

#### **Parameters**

None

#### **Return Value**

Status. Integer.

### Usage

Display the Maintenance Menu from the DOS or OS/2 version.

#### DataEase Action(s)

DOS Maintenance Menu

## **DOSReportsMenu**

## Description

Open DOS Quick Reports Menu

#### **Parameters**

None

#### **Return Value**

Status. Integer.

#### Usage

Display the Quick Reports Menu from the DOS or OS/2 version.

#### DataEase Action(s)

DOS Reports Menu

## **DOSDefineTable**

## Description

Display New Form dialog for new table definition.

#### **Parameters**

None

## **Return Value**

Status. Integer.

#### Usage

Define a new Form and new Table.

## DataEase Action(s)

DOS Define Table

## **DOSDefineForm**

## Description

Open the DOS Forms Menu

#### **Parameters**

None

#### **Return Value**

Status. Integer.

### Usage

Define a new Form on an existing Table.

#### DataEase Action(s)

DOS Define Form

## **DOSViewForm**

### Description

Open Form in designer mode.

#### **Parameters**

None

#### **Return Value**

Status. Integer.

#### Usage

View or Modify a Form Document.

#### DataEase Action(s)

DOS View Fom

#### **DOSDeleteForm**

## Description

Display Delete dialog for forms

### **Parameters**

None

## **Return Value**

Status. Integer.

#### Usage

Delete a Form Document.

## DataEase Action(s)

DOS Delete Form

## **DOSOSMenu**

## Description

Open the DOS Forms Menu.

#### **Parameters**

None

#### **Return Value**

Status. Integer.

### Usage

Display the Operating System Menu from the DOS or OS/2 version.

## DataEase Action(s)

DOS Operating System Menu

## **DOSFileList**

### **Description**

Run the DOS directory listing.

#### **Parameters**

Name Type Description

FileSpec string

#### **Return Value**

Status. Integer.

#### Usage

Application Directory DOS File List.

## DataEase Action(s)

DOS File List

## **DOSCheckDisk**

## Description

Run DOS Check Disk

#### **Parameters**

None

#### **Return Value**

Status. Integer.

### Usage

Check Application Disk for errors and space available.

## DataEase Action(s)

DOS Check Disk

# **DOSFormatDisk**

# **Description**

Format a diskette.

#### **Parameters**

Name Type Description

DiskDrive string A letter representing the drive to be formatted. For

example, DOSFormatDisk("A")

### **Return Value**

Status. Integer.

Usage

Format a New Disk.

DataEase Action(s)

**DOS Format Disk** 

# **DOSBackup**

# Description

Perform a DOS Backup

**Parameters** 

Name Type Description

DiskDrive string A letter representing the drive where the backup will

be made to.

### **Return Value**

Status. Integer.

Usage

Operating System Backup of application.

DataEase Action(s)

DOS Backup

# **DOSRestore**

# **Description**

Perform a DOS Restore.

**Parameters** 

Name Type Description

DiskDrive string A letter representing the drive where the backup will

be restored from.

**Return Value** 

Status. Integer.

Usage

Operating System Restore of application.

DataEase Action(s)

**DOS Restore** 

# **DOSPrompt**

Description

Run a DOS window.

**Parameters** 

None

**Return Value** 

Status. Integer.

Usage

Other DOS Operating System commands.

DataEase Action(s)

**DOSPrompt** 

# **DOSAdminMenu**

Description

Open DOS Admin Menu.

**Parameters** 

None

**Return Value** 

Status. Integer.

Usage

Display the Administration Menu from the DOS or OS/2 version.

DataEase Action(s)

DOS Administration Menu

# **DOSRunProcedure**

# Description

Open an existing procedure

#### **Parameters**

None

#### **Return Value**

Status. Integer.

# Usage

Execute an existing Procedure document.

### DataEase Action(s)

DOS Run Procedure

# **DOSLoadProcedure**

# **Description**

Load a procedure.

### **Parameters**

None

### **Return Value**

Status. Integer.

### Usage

Load a Procedure document.

### DataEase Action(s)

**DOS Load Procedure** 

### **DOSDeleteProcedure**

# Description

Open the Delete dialog for procedures

### **Parameters**

None

# **Return Value**

Status. Integer.

### Usage

Delete a Procedure document.

# DataEase Action(s)

DOS Delete Procedure

# **DOSRunReport**

# Description

Run a report.

**Parameters** 

None

**Return Value** 

Status. Integer.

Usage

Execute an existing Report document.

DataEase Action(s)

DOS Run Report

# **DOSReportRecords**

**Description** 

Run report records

**Parameters** 

None

**Return Value** 

Status. Integer.

Usage

Define selection of Report Document Records.

DataEase Action(s)

# **DOSReportFields**

Description

Define report.

**Parameters** 

None

**Return Value** 

Status. Integer.

Usage

Define Report Document Fields.

DataEase Action(s)

DOS Report Fields

# **DOSReportFormat**

# Description

Define a report format.

**Parameters** 

None

**Return Value** 

Status. Integer.

Usage

Define New Report Format.

DataEase Action(s)

DOSReportFormat

# **DOSLoadReport**

# **Description**

Load a report document.

**Parameters** 

None

**Return Value** 

Status. Integer.

Usage

Load a Report document.

DataEase Action(s)

DOS Load Report

# **DOSDeleteReport**

# **Description**

Open the Delete dialog for reports.

**Parameters** 

None

**Return Value** 

Status. Integer.

Usage

Delete a Report document.

DataEase Action(s)

DOS Delete Report

# **DOSOneTimeImport**

# **Description**

Open the Import dialog.

**Parameters** 

None

**Return Value** 

Status. Integer.

Usage

One-Time Import Dialog.

DataEase Action(s)

DOS One-Time Import

# **DOSRunImport**

**Description** 

Run an import.

**Parameters** 

Name Type Description

ImportName string A string representing the name of the import DBI file.

**Return Value** 

Status. Integer.

Usage

Run a Predefined Import.

DataEase Action(s)

DOS Run Import

# **DOSDefineImport**

Description

Open the Import dialog.

**Parameters** 

None

**Return Value** 

Status. Integer.

Usage

Define an Import.

DataEase Action(s)

DOS Define Import

# **DOSViewImport**

# **Description**

Display the Import dialog.

**Parameters** 

Name Type Description

ImportName string A string representing the name of the import DBI file

you wish to view.

**Return Value** 

Status. Integer.

Usage

View or Modify a Predefined Import.

DataEase Action(s)

**DOS View Import** 

# **DOSDeleteImport**

## Description

Open the Import dialog

**Parameters** 

Name Type Description

ImportName string A string representing the name of the import DBI file

you wish to delete.

**Return Value** 

Status. Integer.

Usage

Delete a Predefined Import.

DataEase Action(s)

DOS Delete Import

### **DOSInstallForm**

# Description

Open the Install dialog.

**Parameters** 

None

**Return Value** 

Status. Integer.

Usage

Install a Form Document.

DataEase Action(s)

DOS Install Form

### **DOSInstallProcedure**

# Description

Open the Install dialog

#### **Parameters**

None

# **Return Value**

Status. Integer.

### Usage

Install a Procedure Document.

# DataEase Action(s)

DOS Install Procedure

# **EndPrintToWindow**

# Description

End print-to-window.

### **Parameters**

None

#### **Return Value**

Status. Integer.

### Usage

End the Printer-To-Window display.

# DataEase Action(s)

End Printer-To-Window

# **ExitDataEase**

# Description

Closes DataEase

### **Parameters**

None

## **Return Value**

Status. Integer.

### Usage

Closes DataEase.EXE, thus shutting DataEase.

# DataEase Action(s)

Exit DataEase

# **ExecuteFile**

# **Description**

Executes specified File.

**Parameters** 

Name Type Description

ExecuteString string A string holding the name of the file you wish to

execute.

**Return Value** 

Status. Integer.

Usage

Executes the specified file.

DataEase Action(s)

Execute File -- File Name:

# **FilterClear**

# **Description**

Clear the selection.

**Parameters** 

None

**Return Value** 

Status. Integer.

Usage

Display all records, regardless of selection filter/sort order.

DataEase Action(s)

Filter Clear

# **FilterSet**

# Description

Set filters/sorts.

**Parameters** 

None

**Return Value** 

Status. Integer.

Usage

Display records according to the specified selection filter/sort order.

DataEase Action(s)

Filter Set

# **FieldClear**

# **Description**

Clears the currently selected field.

#### **Parameters**

None

#### **Return Value**

Status. Integer

## Usage

Currently does nothing for fields or buttons.

# DataEase Action(s)

Field Clear

# **FormReorganize**

## **Description**

Reorganizes TableName, or opens the Reorganize Form dialog.

#### **Parameters**

Name Type Description

TableName string A string holding the name of the table which you wish

to reorganize.

### **Return Value**

Status. Integer.

### Usage

If a table name is specified, then that table is reorganized. If not, the Reorganize Form dialog is displayed.

### DataEase Action(s)

Form Reorganize >> Enter: Table Name

# **FormClear**

### **Description**

Goes to a new record

### **Parameters**

None

### **Return Value**

Status. Integer.

#### Usage

Clears the form.

#### DataEase Action(s)

Form Clear

# **FormOpenRelated**

# **Description**

Opens related document

**Parameters** 

Name Type Description

DocName string A string representing the name of the Related

Document which you wish to open.

#### **Return Value**

Status. Integer.

#### Usage

If DocName is specified it is opened (assuming it is related to the parent document). If DocName is empty then the Open Related dialog is displayed.

# DataEase Action(s)

Form Open Related >> Enter RELATION[,Form]:

# HelpDesktop

### Description

Display Help About the desktop.

#### **Parameters**

None

### **Return Value**

Status. Integer.

#### Usage

Explains the parts of the screen and use of the keyboard and mouse.

### DataEase Action(s)

Help Desktop

# HelpIndex

### Description

Display help index.

### **Parameters**

None

# **Return Value**

Status. Integer.

#### Usage

Displays a list of Help topics.

#### DataEase Action(s)

Help Index

# **HelpMenus**

# Description

Display help about the menus

#### **Parameters**

None

#### **Return Value**

Status. Integer.

## Usage

Displays the contents of all pull-down menus.

# DataEase Action(s)

Help Menus

# HelpToolbar

# **Description**

Display help about the toolbars.

### **Parameters**

None

#### **Return Value**

Status. Integer.

### Usage

Displays basic instructions on the use of the toolbar icons.

Notes:

### DataEase Action(s)

Help Toolbar

# HelpHowTo

# **Description**

Display help on "how to".

### **Parameters**

None

### **Return Value**

Status. Integer.

### Usage

Displays basic instructions for common operations and procedures.

# DataEase Action(s)

Help How To

# **HelpGlossary**

# Description

Display the help glossary.

#### **Parameters**

None

### **Return Value**

Status. Integer.

### Usage

Alphabetical list of dialogs and defined terms.

# DataEase Action(s)

Help Glossary

# **HelpUser**

# **Description**

Display help for user of document.

### **Parameters**

None

#### **Return Value**

Status. Integer.

### Usage

Help for the user of this Document.

#### DataEase Action(s)

Help User

# **HelpAbout**

# Description

Displays the About DataEase dialog.

### **Parameters**

None

### **Return Value**

Status. Integer.

### Usage

Display the Program Version Number and Copyright Information.

# DataEase Action(s)

Help About

# **HelpSearch**

# Description

Perform a help search.

**Parameters** 

Name Type Description

Keyword string A string holding the name of the DataEase keyword

you wish to search for help on.

**Return Value** 

Status. Integer.

Usage

Displays a list of Help topics.

DataEase Action(s)

Search for Help

# **HelpDQL**

# Description

Displays help on DQL

**Parameters** 

None

**Return Value** 

Status. Integer.

Usage

Displays a list of Help topics.

DataEase Action(s)

Help DQL

# **HideWin**

# Description

Hides current window

**Parameters** 

None

**Return Value** 

Status. Integer.

Usage

Hides the current window.

DataEase Action(s)

# **IfMaxNormalize**

# **Description**

Normalizes current window if maximized.

#### **Parameters**

UseSize integer An integer value used to specify how the

application window will display.

0 - Normalized

1 - Maximized

2 - Minimized

3 – Normalized, then positioned with xPos and yPos and also sized with xSize and ySize

**Note**: UseSize set to 1 or 3 will not behave as expected with DOS applications. PIF files control the ShowWindow mode for DOS applications and can

only be overridden with UseSize 2.

xPos integer Horizontal position of the upper left corner of the

application window. Units are in pixels and are relative to the screen. This parameter is ignored if UseSize is

not equal to 3.

yPos integer Vertical position of the upper left corner of the

application window. Units are in pixels and are relative to the screen. This parameter is ignored if UseSize is

not equal to 3.

xSize integer Horizontal size of the application window. Units are in

pixels and are relative to the screen. This parameter is

ignored if UseSize is not equal to 3.

ySize integer Vertical size of the application window. Units are in

pixels and are relative to the screen. This parameter is

ignored if UseSize is not equal to 3.

#### **Return Value**

Status. Integer.

### Usage

If the show state of the current window is maximized it is normalized. Size and position can be optionally specified.

#### DataEase Action(s)

# **IfNormalMax**

# Description

Maximizes current window if normalized.

#### **Parameters**

None

### **Return Value**

Status. Integer.

## Usage

If the show state of the current window is normal it is maximized. Size and position can be optionally specified.

# DataEase Action(s)

None

### **IfMaxHide**

# Description

Hides current window if maximized.

#### **Parameters**

None

### **Return Value**

Status. Integer.

### Usage

If the current window is maximized it is hidden.

# DataEase Action(s)

None

### **IfNormalHide**

# Description

Hides current window if normal.

# **Parameters**

None

### **Return Value**

Status. Integer.

### Usage

If the current window is normalized it is hidden.

# DataEase Action(s)

# **ImportsInfo**

# Description

Run Imports Status.

#### **Parameters**

None

### **Return Value**

Status. Integer.

## Usage

Display Status of Application Imports.

# DataEase Action(s)

Imports Information

### **IfMaxMin**

# **Description**

Minimizes current window if maximized.

#### **Parameters**

None

#### **Return Value**

Status. Integer.

### Usage

If the show state of the current window is maximized it is minimized.

#### DataEase Action(s)

None

# **IfNormalMin**

# **Description**

Minimizes current window if normal

## **Parameters**

None

# **Return Value**

Status. Integer.

### Usage

If normalized the current window is minimized.

# DataEase Action(s)

# **IsWinMax**

# **Description**

Reports on the window size.

#### **Parameters**

None

#### **Return Value**

Status. Integer.

## Usage

Returns 2 if the current window is maximized and 1 if the current window is normalized.

Notes: Could be enhanced to specify document by name.

## DataEase Action(s)

None

# LookupTo

### **Description**

Does relational lookup to specified table.

### **Parameters**

Name Type Description

TableName string A string representing the name of the TableName from

which you wish to perform a lookup.

#### **Return Value**

Status. Integer.

## Usage

Displays the Lookup dialog if a table is specified. If notable is specified the Table dialog displays first.

### DataEase Action(s)

Lookup -- Enter RELATION:

### **MaxWin**

### **Description**

Maximizes current window.

### **Parameters**

None

### **Return Value**

Status. Integer.

Usage

Maximizes the current window.

#### DataEase Action(s)

# **MinWin**

### **Description**

Minimizes current window

### **Parameters**

None

### **Return Value**

Status. Integer.

### Usage

Minimizes the current window.

# DataEase Action(s)

None

### **NewForm**

# Description

Displays the **New Document** dialog box with **Form** selected.

#### **Parameters**

None

### **Return Value**

Status. Integer.

### Usage

The New Document dialog is displayed, with Form ready selected.

### DataEase Action(s)

New Form

# NewMenu

## Description

Displays the New Document dialog with Menu selected .

### **Parameters**

None

### **Return Value**

Status. Integer

### Usage

The New Document dialog is displayed with Menu selected.

## DataEase Action(s)

New Menu

# **NewProcedure**

# **Description**

Displays the **New Document** dialog with **Procedure** selected.

#### **Parameters**

None

### **Return Value**

Status. Integer.

## Usage

The New Document dialog is displayed with Procedure selected.

### DataEase Action(s)

**New Procedure** 

# **NewReport**

## **Description**

Displays the **New Document** dialog with **Report** selected.

#### **Parameters**

None

#### **Return Value**

Satus. Integer.

### Usage:

The New Document dialog is displayed with Report selected.

### DataEase Action(s)

New Report.

### NextRecord

# **Description**

Goes to the next record

## **Parameters**

None

### **Return Value**

Status. Integer.

### Usage

Goes to the next record

# DataEase Action(s)

Record Next

### **NormalizeWin**

#### Description

Normalizes the currently active window.

#### **Parameters**

UseSize integer An integer value used to specify how the

application window will display.

0 - Normalized

1 - Maximized

2 - Minimized

3 – Normalized, then positioned with xPos and yPos and also sized with xSize and ySize

**Note**: UseSize set to 1 or 3 will not behave as expected with DOS applications. PIF files control the ShowWindow mode for DOS applications and can

only be overridden with UseSize 2.

xPos integer Horizontal position of the upper left corner of the

application window. Units are in pixels and are relative to the screen. This parameter is ignored if UseSize is

not equal to 3.

yPos integer Vertical position of the upper left corner of the

application window. Units are in pixels and are relative to the screen. This parameter is ignored if UseSize is

not equal to 3.

xSize integer Horizontal size of the application window. Units are in

pixels and are relative to the screen. This parameter is

ignored if UseSize is not equal to 3.

ySize integer Vertical size of the application window. Units are in

pixels and are relative to the screen. This parameter is

ignored if UseSize is not equal to 3.

#### **Return Value**

Status. Integer.

### Usage

Normalizes the current window. The window size and position can be optionally specified.

## DataEase Action(s)

None

### OpenForm

#### Description

Opens a specified form or displays dialog.

#### **Parameters**

Name Type Description

FormName string A character string, enclosed in quotes, representing

the name of the form you wish to open.

#### **Return Value**

Status. Integer.

#### Usage

If FormName is not empty the specified document will be opened. If FormName is empty then a dialog will display with all documents.

### **DataEase Action(s)**

Open Form >> Enter: Form Name

# **OpenMenu**

### Description

Opens a specified menu, or displays the documents dialog.

#### **Parameters**

Name Type Description

MenuName string A character string, enclosed in quotes, representing

the name of the menu you wish to open.

#### **Return Value**

Status. Integer.

### Usage

If MenuName is not empty the specified document will be opened. If MenuName is empty then a dialog will display with all documents.

#### DataEase Action(s)

Open Menu >> Enter: Menu Name

## OpenReport

### Description

Opens a specified report, or displays the dialog box.

## **Parameters**

Name Type Description

ReportName string A character string, enclosed in guotes, representing

the name of the Report you wish to open. For

example, OpenReport("FinanceRep1").

#### **Return Value**

Status. Integer.

#### Usage

If ReportName is not empty, the specified document will be opened. If ReportName is empty then a dialog will display with all documents.

# DataEase Action(s)

Open Report >> Enter: Report Name

# **OpenProcedure**

# **Description**

Opens a specified procedure, or displays the Open Document dialog.

#### **Parameters**

Name Type Description

ProcedureName string A character string, enclosed in quotes, representing

the name of the Procedure you wish to open.

#### **Return Value**

Status. Integer.

#### Usage

If ProcedureName is not empty the specified document will be opened. If ProcedureName is empty then a dialog will display with all documents.

# DataEase Action(s)

Open Procedure >> Enter: Procedure Name

#### **OLELinks**

### Description

View, Update, Open, or Remove OLE links.

#### **Parameters**

None

### **Return Value**

Status. Integer.

#### Usage

View, Update, Open, or Remove OLE links.

### DataEase Action(s)

Links

### **Paste**

### **Description**

Pastes data from the clipboard.

### **Parameters**

None

### **Return Value**

Status. Integer.

#### Usage

Pastes data values from the clipboard.

#### DataEase Action(s)

Paste

# **PrintDocument**

# **Description**

Prints the current document.

#### **Parameters**

None

#### **Return Value**

Status. Integer.

## Usage

Displays the Print dialog, or prints document depending on settings in Print Options.

### DataEase Action(s)

Print Document

### **PrintPreview**

## **Description**

Prints the current document in **zoomed out** mode.

#### **Parameters**

None

#### **Return Value**

Status. Integer.

### Usage

Zooms out, then displays Print dialog or prints document, depending on settings in Print Options.

### DataEase Action(s)

**Print Preview** 

# **PrinterSetup**

# Description

Displays the **Printer Setup** dialog

# **Parameters**

None

### **Return Value**

Status. Integer.

### Usage

Displays Printer Setup dialog.

# DataEase Action(s)

Printer Setup

# QBM\_NewReport

# **Description**

Displays the QBM dialog with the MultiView for the current document.

#### **Parameters**

None

#### **Return Value**

Status. Integer.

## Usage

The QBM dialog is displayed with a copy of the MultiView for the current document.

### DataEase Action(s)

QBM - New Report

### RecordSave

# Description

Saves changed record(s)

#### **Parameters**

None

#### **Return Value**

Status. Integer.

### Usage

Saves modifications to the current record.

# DataEase Action(s)

Record Save

### RecordSaveNew

# Description

Saves new record(s)

# **Parameters**

None

# **Return Value**

Status. Integer.

### Usage

Saves current record as a new record.

# DataEase Action(s)

Record Save As New

# RecordDelete

# Description

Deletes current record

**Parameters** 

None

**Return Value** 

Status. Integer.

Usage

Deletes the current record.

DataEase Action(s)

Record Delete

# RecordRestore

## **Description**

Restores deleted record

**Parameters** 

None

**Return Value** 

Status. Integer.

Usage

Restores the current record.

DataEase Action(s)

Record Restore

# RecordLast

# Description

Goes to the last record

**Parameters** 

None

**Return Value** 

Status. Integer.

Usage

Goes to the last record.

DataEase Action(s)

Record Last

# RecordNext

# Description

Goto the next record.

#### **Parameters**

None

#### **Return Value**

Status. Integer.

Usage

Display the next record in table.

# DataEase Action(s)

Next Record

# ReturnToParentDoc

## **Description**

Return to parent document

# **Parameters**

None

### **Return Value**

Status. Integer.

### Usage

Closes the current document and returns focus to the parent document.

#### DataEase Action(s)

Return to

### RefreshScreen

# Description

Refreshes data.

## **Parameters**

None

# **Return Value**

Status. Integer.

### Usage

Refresh the screen to show data changed by other users.

# DataEase Action(s)

Refresh Screen

# RefreshContinuously

# Description

Continuously refreshes data.

#### **Parameters**

None

### **Return Value**

Status. Integer.

## Usage

Continuously Refresh the screen to show data changed by other users.

# DataEase Action(s)

Refresh Continuously

## RefreshSetTime

# **Description**

Sets refresh time.

#### **Parameters**

None

#### **Return Value**

Status. Integer.

### Usage

Set the Time interval for continuous Refresh in seconds.

#### DataEase Action(s)

Refresh Set Time

Notes: Current action does not accept a Time parameter.

# RecordFirst

# **Description**

Goes to the first record.

### **Parameters**

None

### **Return Value**

Status. Integer.

#### Usage

Goes to the first record.

# DataEase Action(s)

Record First

# **RecordPrevious**

# Description

Goes to the previous record

#### **Parameters**

None

#### **Return Value**

Status. Integer.

## Usage

Goes to the previous record

### DataEase Action(s)

Record Previous

# Relationships

# **Description**

Open the Relationships form.

# **Parameters**

None

#### **Return Value**

Status. Integer.

### Usage

Define or modify Relationships between tables.

### DataEase Action(s)

Relationships

### ReturnDataToDoc

# Description

Returns data to parent document

### **Parameters**

None

# **Return Value**

Status. Integer.

### Usage

Closes current document and causes PRISM to return the data to the parent document.

# DataEase Action(s)

Return Data to

# RecordsSort

# Description

Goto set sort order mode.

**Parameters** 

None

**Return Value** 

Status. Integer.

Usage

Set record sorting filter.

DataEase Action(s)

Records Sort

# RecordPreviousPage

# **Description**

Goto previous page of records.

**Parameters** 

None

**Return Value** 

Status. Integer.

Usage

Display the previous window of records in the database.

DataEase Action(s)

Record Previous Page

# RecordNextPage

# Description

Goto next page of records.

**Parameters** 

None

**Return Value** 

Status. Integer.

Usage

Display the next window of records in the database.

DataEase Action(s)

Record Next Page

# RecordsInfo

# Description

Run Records Status.

#### **Parameters**

None

#### **Return Value**

Status. Integer.

# Usage

Display Status of Application Records.

# DataEase Action(s)

Records Information

# RecordFirstPos

## Description

Record first, positionally dependent.

### **Parameters**

None

#### **Return Value**

Status. Integer.

### Usage

Display the first matching record.

# DataEase Action(s)

Record First

# **RecordPreviousPos**

# Description

Record previous, positionally dependent.

### **Parameters**

None

# **Return Value**

Status. Integer.

### Usage

Display the previous matching record.

# DataEase Action(s)

Record Previous

# **RecordNextPos**

# Description

Record next, positionally dependent.

#### **Parameters**

None

### **Return Value**

Status. Integer.

### Usage

Display the next matching record.

# DataEase Action(s)

Record Next

# RecordLastPos

## Description

Record last, positionally dependent.

# **Parameters**

None

#### **Return Value**

Status. Integer.

### Usage

Display the last matching record.

### DataEase Action(s)

Record Last

# RecordPrevPagePos

# Description

Record previous page, positionally dependent.

### **Parameters**

None

### **Return Value**

Status. Integer.

### Usage

Display the previous window of records in the database.

# DataEase Action(s)

Record Previous Page

# RecordNextPagePos

# **Description**

Record next page, positionally dependent.

#### **Parameters**

None

#### **Return Value**

Status. Integer.

# Usage

Display the next window of records in the database.

# DataEase Action(s)

Record Next Page

### ServersInfo

# **Description**

Run Servers Status.

### **Parameters**

None

#### **Return Value**

Status. Integer.

### Usage

Display Status of Application Servers.

### DataEase Action(s)

Servers Information

### **SelectRecords**

# Description

Goto Set Filters mode.

## **Parameters**

None

# **Return Value**

Status. Integer.

### Usage

Enter selection criteria into fields.

# DataEase Action(s)

Select Records

# **SelectionFilter**

# **Description**

Sets selection filter

#### **Parameters**

Name Type Description

FilterLSide string A string representing the selection criteria. A space is

appended to FilterLSide, if it does not already end with

a space.

FilterRSide string A string representing the right-hand side of the

selection criteria.

#### **Return Value**

Status. Integer.

### Usage

Sets a selection filter. A space is appended to FilterLSide if it does not end with a space. An operator must be included in **either** FilterLSide or FilterRSide, but not in **both**.

### **Example**

SelectionFilter("MyField =", "This one!")

### DataEase Action(s)

Selection Filter

# **SortAsending**

# **Description**

Set field for ascending sort order.

## **Parameters**

None

### **Return Value**

Status. Integer.

### Usage

Sort this field in Ascending order.

### DataEase Action(s)

Records Sort Ascending

# **SortDescending**

# **Description**

Set field for descending sort order.

#### **Parameters**

None

#### **Return Value**

Status. Integer.

### Usage

Sort this field in Descending order.

### DataEase Action(s)

Records Sort Descending

# **ToggleToolbar**

### **Description**

Switches the Toolbar on or off.

#### **Parameters**

Name Type Description

Switch string Enter (1) to show the Toolbar, or (0) to hide the

toolbar. If no Switch value is entered, then the Toolbar

setting is toggled

### **Return Value**

Status. Integer.

#### Usage

Show (1) or hide (0) the toolbar. If no Switch then it toggles the setting.

### DataEase Action(s)

Toggle Toolbar -- Enter: 1 (set ON) or 0 (set OFF)

# **ToggleStatusbar**

### **Description**

Switches the Status Bar on or off.

### **Parameters**

Name Type Description

Switch string Enter (1) to show the Status Bar, or (0) to hide the toolbar. If

no Switch value is entered, then the Toolbar setting is toggled

#### **Return Value**

Status. Integer.

## Usage

Show (1) or hide (0) the status bar. If no Switch then it toggles the setting.

### DataEase Action(s)

Toggle Status Bar -- Enter: 1 (set ON) or 0 (set OFF)

# **ToggleCatalog**

### Description

Switches the Catalog on or off.

#### **Parameters**

Name <u>Type</u> <u>Description</u>

Switch string Enter (1) to show the Status Bar, or (0) to hide the

toolbar. If no Switch value is entered, then the Toolbar

setting is toggled

#### **Return Value**

Status. Integer.

### Usage

Show (1) or hide (0) the DataEase Catalog. If no Switch is specified, then it toggles the setting.

### DataEase Action(s)

Toggle Catalog -- Enter: 1 (set ON) or 0 (set OFF)

# **ToggleSQL**

#### Description

Turns the Generated SQL window on or off.

#### **Parameters**

Name Type Description

Switch string Enter (1) to show the Generated SQL Window, or (0)

to hide the toolbar. If no Switch value is entered, then

the SQL Window setting is toggled

#### **Return Value**

Status. Integer.

#### Usage

Show (1) or hide (0) the SQL window. If no Switch then it toggles the setting.

### DataEase Action(s)

Toggle Generated SQL -- Enter: 1 (set ON) or 0 (set OFF)

# **ToggleNormalMax**

### Description

Toggles between normalized and maximized.

# **Parameters**

UseSize integer An integer value used to specify how the

application window will display.

0 - Normalized1 - Maximized2 - Minimized

3 – Normalized, then positioned with xPos and yPos and also sized with xSize and ySize

**Note**: UseSize set to 1 or 3 will not behave as expected with DOS applications. PIF files control the ShowWindow mode for DOS applications and can only be exercided with Llos Size 2

only be overridden with UseSize 2.

xPos integer Horizontal position of the upper left corner of the

application window. Units are in pixels and are relative to the screen. This parameter is ignored if UseSize is

not equal to 3.

vPos integer Vertical position of the upper left corner of the

application window. Units are in pixels and are relative to the screen. This parameter is ignored if UseSize is

not equal to 3.

xSize integer Horizontal size of the application window. Units are in

pixels and are relative to the screen. This parameter is

ignored if UseSize is not equal to 3.

ySize integer Vertical size of the application window. Units are in

pixels and are relative to the screen. This parameter is

ignored if UseSize is not equal to 3.

#### **Return Value**

Status. Integer.

#### Usage

If the show state of the current window is maximized it is normalized. If the show state is normalized it is maximized. If normalizing size and position can be optionally specified.

#### DataEase Action(s)

None

### **UndoEdit**

### Description

Undo last action

### **Parameters**

None

### **Return Value**

Status. Integer.

### Usage

Undoes the last edit action.

#### DataEase Action(s)

Undo

# **Users**

# Description

Open Users form.

#### **Parameters**

None

### **Return Value**

Status. Integer.

## Usage

Used for grant users permission to access the application.

# DataEase Action(s)

Users

# **ViewAsForm**

## **Description**

View as a form (rather than as a Table)

# **Parameters**

None

#### **Return Value**

Status. Integer.

### Usage

Set document to be displayed in single record format.

# DataEase Action(s)

View As a Form

# **ViewAsTable**

# **Description**

View as a table (Table View rather than Form View).

### **Parameters**

None

# **Return Value**

Status. Integer.

### Usage

Display multiple records in a tabular format.

# DataEase Action(s)

View As Table

# WindowsArrangelcons

# Description

Arrange window icons.

#### **Parameters**

None

#### **Return Value**

Status. Integer.

## Usage

Arrange all minimized document windows.

### DataEase Action(s)

Windows Arrange Icons

# WindowsTileAcross

# **Description**

Tiles windows horizontally.

### **Parameters**

None

#### **Return Value**

Status. Integer.

### Usage

Horizontally tile all open document windows.

### DataEase Action(s)

Windows Tile Across

# WindowsTileDown

# Description

Tiles windows vertically.

### **Parameters**

None

# **Return Value**

Status. Integer.

### Usage

Vertically tile all open document windows.

# DataEase Action(s)

Windows Tile Down

# **WindowsCascade**

# Description

Cascades all windows

#### **Parameters**

None

#### **Return Value**

Status. Integer.

## Usage

Cascade all document windows.

### DataEase Action(s)

Windows Cascade

# WindowsCloseAll

## **Description**

Closes all documents

### **Parameters**

None

### **Return Value**

Status. Integer.

### Usage

Closes all documents open in the MDI.

# DataEase Action(s)

Windows Close All

# ZoomNormal

# Description

Turns zoom off.

## **Parameters**

None

# **Return Value**

Status. Integer.

### Usage

Restore display of objects to normal size.

# DataEase Action(s)

Zoom Normal

# ZoomIn

# Description

Zoom in.

#### **Parameters**

None

#### **Return Value**

Status. Integer.

# Usage

Enlarge display of objects by %d percent of current size.

# DataEase Action(s)

Zoom In

# **ZoomOut**

# **Description**

Zooms out.

### **Parameters**

None

### **Return Value**

Status. Integer.

### Usage

Reduce display of objects by a percent of current size.

# DataEase Action(s)

Zoom Out

# **ZoomFillWindow**

# Description

Zooms to fill window.

## **Parameters**

None

# **Return Value**

Status. Integer.

### Usage

Zoom to fill the Document window.

# DataEase Action(s)

Zoom Fill Window

# **ZoomFillAcross**

# Description

Zooms to fill window width.

#### **Parameters**

None

#### **Return Value**

Status. Integer.

## Usage

Zoom to fill the Width of the Document window.

### DataEase Action(s)

Zoom Fill Across

# ZoomFillDown

## **Description**

Zooms to window height.

### **Parameters**

None

#### **Return Value**

Status. Integer.

### Usage

Zoom to fill the Height of the Document window.

### DataEase Action(s)

Zoom Fill Down

# **ZoomPrevious**

# Description

Zoom to previous setting.

### **Parameters**

None

# **Return Value**

Status. Integer.

### Usage

Restore display of objects to Previous Zoomed size.

# DataEase Action(s)

**Zoom Previous** 

# **ZoomCustom**

# Description

Opens Custom Zoom dialog.

#### **Parameters**

None

#### **Return Value**

Status. Integer.

## Usage

Use Custom Zoom dialog to specify a percentage and/or set options.

### DataEase Action(s)

Zoom Custom

### ZoomTo

## **Description**

Zooms to specified percentage.

#### **Parameters**

Name Type Description

ZoomTo string The percentage of the Normal size you wish to zoom

to.

### **Return Value**

Status. Integer.

### Usage

Specify a percentage of the NORMAL size and Zoom TO it.

# DataEase Action(s)

Zoom To -- Enter: Percentage to Zoom to

# ZoomBy

### Description

Zoom by specified percentage.

#### **Parameters**

Name Type Description

ZoomBy string The percentage of the Normal size you wish to zoom

by.

#### **Return Value**

Status. Integer.

### Usage

Specify a percentage of the NORMAL size and Zoom by it.

## DataEase Action(s)

Zoom By -- Enter: Percentage to Zoom By

# **StrFunc Library**

## Introduction

The **StrFunc** CDF DLL contains eight functions for manipulating character strings. When using these functions, all strings should be enclosed within double quotes, otherwise they may be treated as field names.

The eight functions are:

StripChar PadChar PasteFromClip CopyToClip
JoinStrings Convert FileRead FileWrite

# Installing the StrFunc Functions

The quickest way to register one or more functions from StrFunc into your own application is to cut and paste the registration information.

Open the **Sample CDF application** and on the Main menu, press the button on the bottom of the screen labeled **'CDFs SYSTEM FORM'**. Press F3 until you find the function you want to use in your own application. From the menu bar select **edit>>copy>>record**. Exit the Sample CDF application and access your own application. Open the CDFs System Form and Paste the record.

**Note**: You may need to change the CDF LIBRARY NAME field to make sure DataEase can find the DLL file.

# **StripChar**

### **Description**

This Function will search a string for specific character(s), and if found, they will be striped out.

#### Declaration

StripChar (targetstring/field, <character(s) to strip>)

#### **Parameters**

| <u>Name</u> | <u>Type</u> | <u>Description</u>                                                                       |
|-------------|-------------|------------------------------------------------------------------------------------------|
| Value1      | string      | The target string or field name. Can be any string value up to 255 characters in length. |
| Value2      | string      | The character(s) to be stripped. Can be any string value up to 255 characters in length. |

### **Return Type**

String. The target string, minus the stripped out characters.

### **Example**

StripChar(MyFieldValue, "e")

...when placed into the derivation formula of a field called MyFieldValue, this example would strip the letter "e" from whatever text was typed into MyFieldValue.

# **PadChar**

# **Description**

This Function will duplicate a character string a specified number of times. Note that if the target string contains more than one character, then only the first character of the string will be repeated.

#### **Declaration**

PadChar (character string, number)

### **Parameters**

| <u>Name</u> | <u>Type</u> | <u>Description</u>                                                                                                    |
|-------------|-------------|----------------------------------------------------------------------------------------------------|
| Char        | string      | The character that will be repeated N times. If this string contains more than one character, only the <b>first</b> character will be used |
| N           | integer     | A number, between 1 and 255, representing the number of times which the string should be repeated.                                         |

# **Return Type**

String. The duplicated string.

### **Example**

In a field called MyFieldTwo, place the following derivation:

PadChar (MyField, 12)

...when you type "A" into MyField, then MyFieldTwo will derive as "AAAAAAAAAAAA.".

# **PasteFromClip**

## **Description**

This Function will paste data from the clipboard.

### **Declaration**

PasteFromClip ()

### **Parameters**

None

### **Return Type**

Text. The text from the clipboard.

# CopyToClip

# **Description**

This Function will copy text to the clipboard.

### **Declaration**

CopyToClip (character string or field)

### **Parameters**

| <u>Name</u> | <u>Type</u> | <u>Description</u> |
|-------------|-------------|--------------------|
|-------------|-------------|--------------------|

Char string The character string or field name to be copied to the clipboard.

# **Return Type**

None

# **JoinStrings**

# **Description**

This Function will concatenate a series of strings together.

#### **Declaration**

JoinStrings (string1, string2, ..., string10)

### **Parameters**

| <u>Name</u> | <u>Type</u> | <u>Description</u>                                       |
|-------------|-------------|----------------------------------------------------------|
| Char1       | string      | The first character string or field name to be joined.   |
| Char2       | string      | The second character string or field name to be joined.  |
| Char3       | string      | The third character string or field name to be joined.   |
| Char4       | string      | The fourth character string or field name to be joined.  |
| Char5       | string      | The fifth character string or field name to be joined.   |
| Char6       | string      | The sixth character string or field name to be joined.   |
| Char7       | string      | The seventh character string or field name to be joined. |
| Char8       | string      | The eighth character string or field name to be joined.  |
| Char9       | string      | The ninth character string or field name to be joined.   |
| Char10      | string      | The tenth character string or field name to be joined.   |

**Note:** If you have fewer than ten strings to join together, then use double quotations to represent missing strings. For example:

```
\label{eq:constraint} \mbox{JoinStrings (string1, string2, "","","","","","","", string10)}
```

# **Return Type**

String. The Concatenated string.

<sup>....</sup>would join three strings together.

# Convert

# **Description**

This function will convert between **characters** and their **ASCII decimal** equivalents. The <input type> is the letter '**c'** for character or '**n**' for decimal. If the input type is **c**, then the return value is decimal. Likewise if the input type is **n** then the return value is character.

### **Declaration**

Convert (input type, target)

#### **Parameters**

| <u>Name</u> | <u>Type</u> | <u>Description</u>                                                                                       |
|-------------|-------------|----------------------------------------------------------------------------------------------------|
| Туре        | string      | A single character, which tells the function whether the either a "c" for character, or "n" for decimal. |
| Swapped     | string      | The target string or field name.                                                                         |

### **Return Type**

A character, if the input was of type **decimal**, or a decimal number if the input type was of type **character**.

### **FileRead**

### **Description**

This function will read a string of characters from a file, starting at a specified position within the file, and continuing for a specified number of characters. Optionally, the string can be displayed within a message window by specifying "Y" or "N" as the messageflag.

#### **Declaration**

FileRead (filename, no. of characters to read, start position, messageflag)

### **Parameters**

| <u>Name</u> | <u>Type</u> | <u>Description</u>                                                                                |
|-------------|-------------|---------------------------------------------------------------------------------------------------|
| FileName    | string      | The target file name.                                                                             |
| HowMany     | integer     | The number of characters to read.                                                                 |
| Start       | integer     | The start position in the target string.                                                          |
| MessageFlag | string      | The Message Flag value. Specify "Y" to display in a message window, or "N" for no message window. |

### **Return Type**

String. A string of characters, holding the characters you have selected.

# **FileWrite**

# **Description**

This function will write a string of characters to a file, the user will specify the name of the target file, the starting position within the file, and the string or field value to write. Optionally, the string can be displayed within a message window by specifying "Y" or "N" as the messageflag.

# **Declaration**

FileWrite (filename, start position, string to write or field, messageflag)

#### **Parameters**

| <u>Name</u> | <u>Type</u> | <u>Description</u>                                                                                |
|-------------|-------------|---------------------------------------------------------------------------------------------------|
| FileName    | string      | The target file name.                                                                             |
| Start       | integer     | The start position in the target string.                                                          |
| String      | string      | The string to be written into the file.                                                           |
| MessageFlag | string      | The Message Flag value. Specify "Y" to display in a message window, or "N" for no message window. |

# **Return Type**

"Success" or "Failure".

# **MsgBox Library**

### Description

The primary CDF in **MsgBox** is called **Message**. It displays a custom Windows message box allowing the application developer to specify a custom message, message box title, a message icon, various buttons which allow the user to respond to the message box, and finally an audible beep to alert the user to the fact that something requires attention. This function can be used alone or in conjunction with other DataEase for Windows functions. It returns an integer value corresponding to the Users response in dispatching the dialog.

Note that the 'beep' sound is actually performed by a separate function (called **MsgBeep**), which is included in the MsgBox.DLL -so don't forget to register both **Message** and **MsgBeep**.

#### Declaration

MESSAGE (MessageText, CaptionText, IconDisplay, Buttonselection, BeepSound)

#### **Parameters**

| <u>Name</u>  | <u>Type</u> | <u>Description</u>                                                     |  |
|--------------|-------------|------------------------------------------------------------------------|--|
| TextMessage  | string      | The text message you wish to display.                                  |  |
| CaptionTitle | string      | A fifty character string used as the title for the Message Dialog box. |  |
| IconDisplay  | integer     | An integer value between 1 and 5 inclusive. Values are as shown below; |  |
|              |             | 1 Information Icon (i)                                                 |  |
|              |             | 2 Exclamation Icon (!)                                                 |  |
|              |             | 3 Stop (Stop sign)                                                     |  |
|              |             | 4 Question (?)                                                         |  |
|              |             | 5 No icon                                                              |  |
|              |             |                                                                        |  |

ButtonSelection integer

An integer value between 0 and 5 inclusive that specifies what combination of buttons to be displayed in the message dialog for the user to use in dispatching the dialog and sending return values back to the function. Possible values are:

| U | OK           | (default) |        |
|---|--------------|-----------|--------|
| 1 | OK           | CANCEL    |        |
| 2 | RETRY        | CANCEL    |        |
| 3 | <b>ABORT</b> | RETRY     | CANCEL |
| 4 | YES          | NO        |        |
| 5 | YES          | NO        | CANCEL |
|   |              |           |        |

/ -l - £ - . .l£\

BeepSound integer

An integer value between 0 and 7 inclusive, which specifies which type of audible beep to generate according to a given system alert level. The sound for each alert level is determined by an entry in the [sounds] section of WIN.INI. Possible values are:

0 or 1 No sound (default)

- 2 System sound
- 3 Information sound
- 4 Exclamation sound
- 5 Stop sound
- 6 Question sound
- 7 OK sound

#### **Return Values**

Each message dialog you display will include at least one push button, which will enable the user to dispatch the dialog. When a button is pressed, the Message function returns an integer value indicating that it has received a user response, whereupon DataEase will continue processing. The following return values correspond to the available buttons for display:

- 1 ABORT
- 2 CANCEL
- 3 IGNORE
- 4 NO
- 5 OK
- 6 RETRY
- 7 YES
- 0 Out of Memory

### Example

We have a form with a date field called DEPARTURE DATE, and we want to display a message when the user enters a date that is prior to today's date (e.g. it's difficult to leave when you already have). However, if the user enters a date after Today's date, we want to display a message that indicates on what day of the week that date occurs.

```
"Enter Current Date", 1, 0, 3 ) = 5, current date ,
    current date ) ,
if ( Message
    ("Your entry will be discarded and the field will be
    left blank." ,
    "Discard Entry Date" , 2, 6, 4 ) = 5 , blank, blank )
    ),
if ( Message
    ( jointext ( "The date you entered: " ,
    jointext ( DEPARTURE DATE,
    jointext ( " is a " ,
    spellweekday ( weekday ( DEPARTURE DATE ) ) ) ) )
    "Day of the Week", 4, 4, 6 ) = 5 ,
DEPARTURE DATE , DEPARTURE DATE ))
```

**NOTE**: the symbols /n/t on line 4 tell Windows to display a <newline> and <tab>.

# **MsgBeep**

# **Description**

Generates an audible sound from the PC's speaker.

#### **Declaration**

MsgBeep(beepSound)

### **Parameters**

| <u>Name</u> | <u>Type</u> | <u>Descript</u>               | <u>ion</u>                                                                                                    |
|-------------|-------------|-------------------------------|----------------------------------------------------------------------------------------------------|
| BeepSound   | integer     | specific<br>accord<br>for eac | ger value between 0 and 7 inclusive, which es which type of audible beep to generate ing to a given system alert level. The sound h alert level is determined by an entry in the s] section of WIN.INI. Possible values are: |
|             |             | 0 or 1                        | No sound (default)                                                                                                    |
|             |             | 2                             | System sound                                                                                                    |
|             |             | 3                             | Information sound                                                                                                    |
|             |             | 4                             | Exclamation sound                                                                                                    |
|             |             | 5                             | Stop sound                                                                                                    |
|             |             | 6                             | Question sound                                                                                                    |
|             |             | 7                             | OK sound                                                                                                    |

## **Return Value**

The value returned by MsgBeep means nothing and can be discarded or ignored.

# PlayVid Library

### **Description**

The **PlayVid** CDF DLL Library contains just one function – PLAYVID.

PlayVid passes a string (Video file name, e.g. Windsurf.AVI) to the Windows VidPlaySound function. The Windows function then immediately plays the video file via the Media Player program. Your Windows configuration must be set up with an appropriate Video driver.

#### **Declaration**

PlayVideo (WaveFileString)

#### **Parameters**

Name Type Description

VideoFileString string A character string consisting of a Video file's drive,

path, and filename, eg. C:\videos\MyVideo1.AVI

# **Return Type**

None

### Example

User has a table where each record stores the name of a different video file. The user wants to be able to play the video for any record by pushing a button on the screen.

In this example we build a simple form with two fields and one button.

### **Fields**

Name of Video. Text:25 Video File. Text:25

#### **Button**

Button Text is "Play Video", and Action is PlayVideo(VideoFile)

# **PlaySound Library**

### Description

The **PlaySnd** CDF DLL Library contains one function – PlaySound. This function passes a string (wave file name, e.g. chimes.wav) to the Windows SndPlaySound function. The Windows function then immediately plays the wave file. Your Windows configuration must be set up with an appropriate Speaker driver.

#### **Declaration**

PlaySound (WaveFileString)

### **Parameters**

Name Type Description

WaveFileString string A character string consisting of a Sound file's drive,

path, and filename, eg. C:\sounds\MySound1.WAV

### **Return Type**

None

### **Example**

User has a table where each record stores the name of a different sound file. The user wants to be able to play the sound for any record by pushing a button on the screen.

In this example we build a simple form with two fields and one button.

#### **Fields**

Name of Sound. Text:25 Sound File. Text:25

#### **Button**

Button Text is "Play Video", and Action is PlaySound(SoundFile)

# **DeMacro Library**

#### Introduction

The **DeMacro** CDF DLL Library contains two functions – **KeyMacro** and **KeyStrokes**. These functions can be used to automate the input of commonly-used strings or commands. The KeyMacro function reads this string from a file, while the KeyStrokes function reads a string which would typically be hard-coded into a field derivation by the application designer.

For example, imagine we have a Form into which we will Import data regularly using a standard file name. We wish to automate this process by pressing a button on the Form. The macro should bring up the IMPORT dialog, select VARIABLE Length Text as the file format, Tab to the Source Filename edit control, type in the text: "PRICES.DAT", and press the <enter> key to execute the import.

# **KeyMacro**

### Description

This CDF will automatically send a series of keystrokes stored in a command file to DataEase for immediate execution. The keystrokes are entered into an ASCII text file of your choice using a normal ASCII text editor. The keystrokes sent can be Function Keys, Alt or Ctrl key combinations, Cursor movement keys and most typing characters from the keyboard. Conventions for building this file are explained below. Once built, the command file can be called as part of a CDF passing argument assigned to an Action Button or Image placed on a Form or a Live report.

#### Declaration

KeyMacro(FileName)

#### **Parameters**

Name Type Description

FileName string An ASCII text file containing the set of keystrokes to

automatically execute.

# **KeyStrokes**

### Description

KeyStrokes is essentially identical to KeyMacro. But instead of passing the name of a file to the function, KeyStrokes passes a text string which itself consists of the keystrokes you wish executed. As you will appreciate, KeyStrokes is easier to use, while KeyMacro is more versatile, because you can change the contents of the command file.

#### Declaration

KeyStrokes(KeyString

### **Parameters**

Name Type Description

KeyString string An ASCII text string containing the set of keystrokes to

automatically execute.

**Note**: The Windows System Queue defaults to 120 events. Every keystroke is two events (KEYDOWN and KEYUP). This means that any single DeMacro script can contain only about 60 keystrokes. Characters can be two or more keystrokes. For example "a" is two keystrokes, "A" is four keystrokes, and "Ç" is ten keystrokes! (it gets sent as alt-0199). There is a way round this limitation. You can increase the size of the Windows System Queue with the undocumented command:

## TypeAhead = xxxx

...where xxxx is an integer value. This command should be put in your WIN.INI file in the [windows] group.

# **Command File Keystroke Conventions:**

To send text keystrokes, simply type them into the file. For instance, to send PRICES.DAT, just type it into the file. No quotes or special characters are needed. Spaces are allowed anywhere in the text you type but are ignored (collapsed) when passed to DataEase. So, the string: "Jeremiah Johnson" would be sent to DataEase as "JeremiahJohnson". To embed hard spaces you must use the token "\_sp". Therefore: "Jeremiah\_sp Johnson" would be sent as "Jeremiah Johnson". Blank lines in the command file are also ignored. Comment lines can be added if they begin with the string "/\*" and end with the string "\*/. Failure to close a comment line with "\*/" will cause an error when the CDF is fired.

To send a combination of keystrokes such as ALT-PRTSC (to copy a picture of the current window to the Clipboard), you embed the second command within parentheses such as: \_alt(\_prtsc). When sending an Accelerator Key combination, make sure to put the text character in lower case. So to invoke FILE-OPEN you would enter the command ctrl(o)

If you want to use a Button to automatically enter text into a field you must be sure to TAB back into or forward into the target field. So if you have a button that will write the text "Federal Express" into the DELIVERY field which is 2 tab order positions behind the button, you must precede the text string with two \_shift(\_tab) commands.

Once the command file is defined, you can call it via the DEMACRO CDF from a button. The Button Action should be set to EXPRESSION(CDF) and the Parameter box should have the following:

DEMARCO("path\command-filename").

#### Token Table:

| _SHIFT | SHIFT KEY key,        |
|--------|-----------------------|
| _CTRL  | CONTROL key,          |
| _ALT   | ALT key,              |
| _bksp  | BACK SPACE key,       |
| _break | BREAK key,            |
| _caps  | CAPS LOCK TOGGLE key, |
| _del   | DELETE key,           |
| _down  | DOWN ARROW key,       |
| _end   | END key,              |
| _enter | RETURN key,           |
| _esc   | ESCAPE key,           |
| _home  | HOME key,             |
| _ins   | INSERT TOGGLE key,    |

```
_left
             LEFT ARROW key,
             PGDN KEY key,
_pgdn
_pgup
             PGUP KEY key,
             PRINT SCREEN key,
_prtsc
_right
             RIGHT ARROW key,
_tab
             TAB key,
             UP ARROW key,
_up
             SPACE key,
_sp
_under
             UNDERSCORE key,
_lpar
             LEFT PAREN key,
_rpar
             RIGHT PAREN key,
_scroll
             SCROLL LOCK key,
_numlock
             NUMLOCK key,
_F1
             F1 key,
_F2
             F2 key,
_F3
             F3 key,
_F4
             F4 key,
_F5
             F5 key,
_F6
             F6 key,
_F7
             F7 key,
_F8
             F8 key,
_F9
             F9 key,
_F10
             F10 key,
_F11
             F11 key,
_F12
             F12 key,
```

# **OsFunc Library**

#### Introduction

The **OsFunc** CDF DLL Library contains thirteen functions which allow you to carry out basic operating system tasks – such as creating new directories - from within DataEase. The functions are:

MakeDirFreeDiskSpaceGetDateTimeOfRemoveDirIsFileOSVersionSearchFileInPathGetCurrentDiskLetterCopyAFileGetCurrentDirNameGetSizeOfRenameFile

ChangeDir

### MakeDir

# **Description**

This Function will create a new Directory. Optionally, the OS response can be displayed within a message window by specifying "Y" or "N" as the messageflag.

#### **Declaration**

MakeDir ( path/file name , messageflag )

#### **Parameters**

 Name
 Type
 Description

 PathandName
 string
 A character string representing the complete path and directory name, enclosed in quotes. For example, "C:\Data\NewDirectory"

 MessageFlag
 string
 Can be either "Y" or "N". If you enter Y, then the response from the operating system is displayed in a message window. Entering a Y is normally the best choice, since it enables the user to see if his action

has been successful or not.

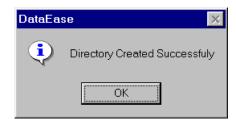

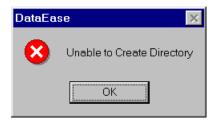

### Example

MakeDir ("C:\data\MyNewDirectory", "Y")

# RemoveDir

# **Description**

This Function will delete a Directory. Optionally, the OS response can be displayed within a message window by specifying "Y" or "N" as the messageflag.

### **Declaration**

RemoveDir (path/file name, messageflag)

#### **Parameters**

| <u>Name</u> | <u>Type</u> | <u>Description</u>                                                                                                    |
|-------------|-------------|----------------------------------------------------------------------------------------------------|
| PathandName | string      | A character string representing the complete path and name of the directory to be deleted, enclosed in quotes. For example, "C:\Data\NewDirectory"                                                                                                    |
| MessageFlag | string      | Can be either "Y" or "N". If you enter <b>Y</b> , then the response from the operating system is displayed in a message window. Entering a <b>Y</b> is normally the best choice, since it enables the user to see if his action has been successful or not. |

### Example

RemoveDir("E:\data\oldstuff", "Y")

# **SearchFileInPath**

# **Description**

This Function will search for a file in the specified Directory. If the file is not found here, then it will search the directories in your PC's PATH environment statement. Optionally, the OS response can be displayed within a message window by specifying "Y" as the messageflag.

### **Declaration**

SearchFileInPath ( path/file name , messageflag )

#### **Parameters**

| <u>Name</u> | <u>Type</u> | Description                                                                                                    |
|-------------|-------------|----------------------------------------------------------------------------------------------------|
| PathandName | string      | A character string representing the complete path and name of the directory to be searched, and the file name to be searched for. The complete string should be enclosed in quotes. For example, "D:\Data\address.txt"                                      |
| MessageFlag | string      | Can be either "Y" or "N". If you enter <b>Y</b> , then the response from the operating system is displayed in a message window. Entering a <b>Y</b> is normally the best choice, since it enables the user to see if his action has been successful or not. |

#### **Return Value**

If found, this function returns the file name and its path.

# **FreeDiskSpace**

# **Description**

This Function will report the amount of free disk space remaining on the specified drive. Optionally, the OS response can be displayed within a message window by specifying "Y" or "N" as the messageflag.

#### **Declaration**

FreeDiskSpace (drive letter, messageflag)

### **Parameters**

| <u>Name</u> | <u>Type</u> | Description                                                                                                    |
|-------------|-------------|----------------------------------------------------------------------------------------------------|
| PathandName | string      | A character string, enclosed in quotes, representing the Drive to be checked. For example, "C".                                 |
| MessageFlag | string      | Can be either "Y" or "N". If you enter <b>Y</b> , then the response from the operating system is displayed in a message window. |

### **Return Value**

A string, representing the Amount of Disk space left.

### **IsFile**

#### **Description**

This Function will search for a file in the specified Directory. If the file is not found there, it will search the directories in your PC's path statement. This function will also search for files with a specified Attribute, e.g. a **Hidden** file, or a **System** file.

# Declaration

IsFile (path/file name, file attribute)

### **Parameters**

| <u>Name</u>   | <u>Type</u> | <u>Description</u>                                                                                                    |
|---------------|-------------|----------------------------------------------------------------------------------------------------|
| PathandName   | string      | A character string, enclosed in quotes, representing the path and file name to be checked. For example, "C:\data\log.dat". |
| FileAttribute | integer     | Can be any of the following values:                                                                                        |
|               |             | 00 Normal file, no attributes                                                                                              |
|               |             | <b>01</b> Read only attribute                                                                                              |
|               |             | 02 Hidden file                                                                                                    |
|               |             | <b>04</b> System file                                                                                                    |
|               |             | <b>08</b> Volume label                                                                                                    |
|               |             | 10 Directory                                                                                                    |
|               |             | 20 Archive                                                                                                    |

### **Return Value**

If the specified file is found then a string reading "YES" will be returned. If not found, the string will read "NO".

### **Example**

IsFile("D:\mydata\log.txt", 02)

### **GetCurrentDiskLetter**

### **Description**

This Function will get the current disk drive letter. Optionally, the OS response can be displayed within a message window by specifying "Y" as the messageflag.

#### **Declaration**

GetCurrentDiskLetter ( messageflag )

#### **Parameters**

| <u>Name</u> | <u>Type</u> | Description                                                                                                    |
|-------------|-------------|----------------------------------------------------------------------------------------------------|
| MessageFlag | string      | Can be either "Y" or "N". If you enter <b>Y</b> , then the response from the operating system is displayed in a message window. |

#### **Return Value**

A text string, containing the current Drive letter.

#### **GetSizeOf**

# Description

This Function will calculate the size of all files within a directory, or a specified group of files (i.e.: c:\\*.sys). Optionally, the OS response can be displayed within a message window by specifying "Y" as the messageflag value.

## **Declaration**

GetSizeOf (path/file specification, messageflag)

### **Parameters**

| <u>Name</u> | <u>Type</u> | <u>Description</u>                                                                                                    |
|-------------|-------------|----------------------------------------------------------------------------------------------------|
| PathandName | string      | A character string, enclosed in quotes, representing the Drive/Directory and type of file to be checked. For example "C:\sysfiles\\".*", or "D:\data\\".txt". |
| MessageFlag | string      | Can be either "Y" or "N". If you enter <b>Y</b> , then the response from the operating system is displayed in a message window.                               |

### **Return Value**

A string, holding the size in bytes of the specified directory /files.

### **GetCurrentDirName**

### Description

This Function returns the current Directory Name. Optionally, the OS response can be displayed within a message window by specifying "Y" as the messageflag value.

#### Declaration

GetCurrentDirName ( messageflag )

#### **Parameters**

Name Type Description

MessageFlag string Can be either "Y" or "N". If you enter **Y**, then the response from

the operating system is displayed in a message window.

#### **Return Value**

A text string holding the name of the current directory.

### **GetDateTimeOf**

# Description

This Function will get the Date Time of a file. Optionally, the OS response can be displayed within a message window by specifying "Y" " as the messageflag value.

#### Declaration

GetDateTimeOf ( path/file name, messageflag )

#### **Parameters**

Name Type Description

PathandName string A character string, enclosed in quotes, representing the full

Drive/Directory and full name of the file to be checked. For

example "F:\datafiles\Fridaylog.doc".

MessageFlag string Can be either "Y" or "N". If you enter Y, then the response from

the operating system is displayed in a message window.

#### **Return Value**

A string holding the Date and Time data for the specified file.

#### **OSVersion**

### Description

This Function will return a string holding the Operating System Version.

### Declaration

OSVersion ( messageflag )

## **Parameters**

Name Type Description

MessageFlag string Can be either "Y" or "N". If you enter Y, then the response from

the operating system is displayed in a message window.

#### **Return Value**

A string holding the Version Number of your PC's Operating System.

# **CopyAFile**

# **Description**

This Function will copy a file. While copying, the file name can be changed, if desired. Optionally, the OS response can be displayed within a message window by specifying "Y" " as the messageflag value

### **Declaration**

CopyAFile (source filename, destination file name, messageflag)

#### **Parameters**

| <u>Name</u>     | <u>Type</u> | <u>Description</u>                                                                                                    |
|-----------------|-------------|----------------------------------------------------------------------------------------------------|
| SourceFile      | string      | A character string, enclosed in quotes, holding the full drive/directory/file name of the target file. For example "C:\datafiles\Todaylog.dat".              |
| DestinationFile | string      | A character string, enclosed in quotes, representing the full Drive/Directory/file name of the destination. For example "C:\datafiles\backup\Backuplog.dat". |
| MessageFlag     | string      | Can be either "Y" or "N". If you enter <b>Y</b> , then the response from the operating system is displayed in a message window.                              |

### **Return Value**

None

### Example

CopyAFile ("C:\logs\log1.dat", "d:\backups\log1backup.dat", "N")

### RenameFile

### **Description**

This Function will rename a file.

### **Declaration**

RenameFile (old file Path/File, new file name, messageflag)

## **Parameters**

| <u>Name</u>    | <u>Type</u> | Description                                                                                                    |
|----------------|-------------|----------------------------------------------------------------------------------------------------|
| SourceFileName | string      | A character string, enclosed in quotes, holding the full drive/directory/file name of the target file. For example "C:\datafiles\Todaylog.dat".       |
| NewFileName    | string      | A character string, enclosed in quotes, representing the full Drive/Directory/file name of the destination. For example "C:\datafiles\Backuplog.dat". |
| MessageFlag    | string      | Can be either "Y" or "N". If you enter <b>Y</b> , then the response from the operating system is displayed in a message window.                       |

## **Return Value**

None

**Note**: The source drive\path and the destination drive\path must be identical, otherwise you will receive an error.

# ChangeDir

# Description

This Function will change the current directory.

# **Declaration**

ChangeDir ( new directory name )

# **Parameters**

| <u>Name</u>  | <u>Type</u> | <u>Description</u>                                                                                                    |
|--------------|-------------|----------------------------------------------------------------------------------------------------|
| NewDirectory | string      | A character string, enclosed in quotes, representing the full Drive/Directory that you wish to make current. For example, "D:\data". |
| MessageFlag  | string      | Can be either "Y" or "N". If you enter <b>Y</b> , then the response from the operating system is displayed in a message window.      |

# **Return Value**

None.

# File\_CDF Library

The File\_CDF CDF DLL Library contains just one function – FileExecCDF.

## Description

This CDF passes a string to the Windows WinExec function. The WinExec function parses the string and executes the command and also passes open mode to ShowWindow. If The drive, path or execution filename are invalid, an error message will be displayed.

This function can be extremely useful, allowing you to call a named program, the file it is to open, and any parameters that might be needed, plus the type of Window it will open in.

### **Declaration**

FileExecCDF( ExecuteString, iWndMode, ixWndPos, iyWndPos, ixWndSize, iyWndSize)

### **Parameters**

| <u>Name</u>    | <u>Type</u> | Description                                                                                                    |
|----------------|-------------|----------------------------------------------------------------------------------------------------|
| ExecuteString: | string      | A character string consisting of an execution file's drive, path, and filename. The string may also include data file drive, path, filename and any other parameters the user desires. For example, <b>Notepad example.doc</b> |
| iWndMode:      | integer     | An integer value used to specify how the application window will display.  0 - Normalized  1 - Maximized  2 - Minimized  3 - Normalized, then positioned with ixWndPos and                                                     |
|                |             | iyWndPos and also sized with ixWndSize and iyWndSize                                                                                                    |
|                |             | <b>Note</b> : iWndMode set to 1 or 3 will not behave as expected with DOS applications. PIF files control the ShowWindow mode for DOS applications and can only be overridden with iWndMode 2.                                 |
| ixWndPos       | integer     | Horizontal position of the upper left corner of the application window. Units are in pixels and are relative to the screen. This parameter is ignored if iWndMode is not equal to 3.                                           |
| iyWndPos       | integer     | Vertical position of the upper left corner of the application window. Units are in pixels and are relative to the screen. This parameter is ignored if iWndMode is not equal to 3.                                             |
| ixWndSize      | integer     | Horizontal size of the application window. Units are in pixels and are relative to the screen. This parameter is ignored if iWndMode is not equal to 3.                                                                        |
| iyndSize       | integer     | Vertical size of the application window. Units are in pixels and are relative to the screen. This parameter is ignored if iWndMode is not equal to 3.                                                                          |

# **Return Value**

None

### Example

A user has a table where each record keeps track of a document. The user wants to be able to view and edit the particular document referenced by a record in the table. The Form has the following objects:

### **Fields**

ExecFile Text:50
DataFile Text:50
ExecParam Text:10

CombinedString Text:160, Virtual, Prevent Entry

The derivation for CombinedString field is as follows: jointext(ExecFile, jointext(" ", jointext(DataFile, jointext(" ", ExecParam))))

### **Button**

Button Text View File

Button Action FileExecCDF(CombinedString, 3, 300, 300, 350, 250)

### Win API

Not every Custom Function has to be specifically written for DataEase. The Windows Application Programmers Interface (Win API) contains many pre-written functions which will work very happily as CDFs with DataEase.

To use these functions you will have to be familiar with the Win API. Microsoft's MSDN documentation covers this subject very well.

Rather than attempt to document Win API, in this section we will demonstrate how two of the Win API functions – ShellExecute and SwapMouseButton – can be used with DataEase.

## **ShellExecute**

The Windows API ShellExecute() function is part of the Shell32.dll. It can be used to automatically start the application associated with a given document extension. For example, you could use it to open NotePad by passing the filename MyNotes.txt to the ShellExecute() function, or open Word by passing MyNotes.doc, and so on.

In this example we'll try to do something mildly useful, and create a database of favorite Web Sites. The database contains one table, which in turn contains just three fields and one button.

Step 1: Register the CDF.

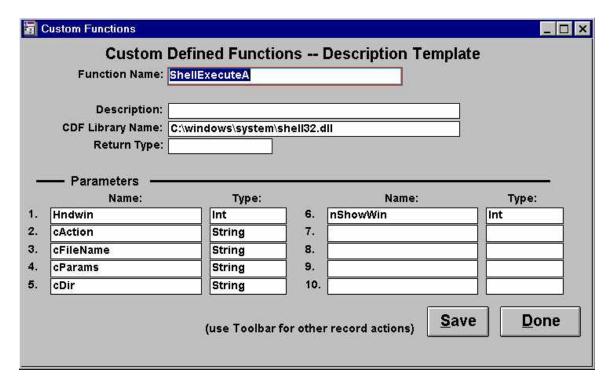

Make sure that the path leading to the CDF Library Name is correct. It will vary according to your own version of Windows. It might be c:\WinNT\System32\shell32.dll, or whatever. You can run a guick search on "shell32.dll" to check your machine's path.

Note that ShellExecuteA is the 32 bit version of ShellExecute. Microsoft commonly add an "A" to the filename to distinguish between them.

**Step 2:** Create a new DataEase 6 database (we're using an Event Script, so it has to be v6 or later – earlier versions of DataEase did not support Event Wscripting.), and create a Table called "Favorites". In this Table create three fields called:

Web\_Address. Text 100. Unique. Indexed. Derivation: Web\_Address := concat

("www.",Web\_Address).

Site\_Summary Text 80.
Site\_Description Memo 1000

...the actual lengths are irrelevant, so long as WebAddress is long enough to hold the longest URL you're likely to use.

Now create a button, with a text label "**Go**". In the button's clicked event, put the following script:

define "retcode" Number .

retcode := ShellExecuteA(0,"open",Web\_Address.Value,"","",1) .

And that's that. There is no step 3, because the example database is now finished. Go into the form in user view, type **dataease.com** into the web\_Address field, and save the record. Whenever you want to visit **dataease.com**, bring that record up on screen and hit the Go button. The ShellExecuteA function will open the application associated with the key file extension (WWW) – this will be Explorer, or NetScape, etc – pass it the URL held in Web Address, and off you go. The web browser will start you dial-up connection, if needed.

The two other fields hold general information about the site. Site\_Summary holds a one-liner written by you, and the Site\_Description Memo field can be used to hold a lengthier description of the site. Most web sites have a "Site Description" or something like it, so you can simply cut and paste this into your memo field.

Now that we've described 'what it does', we can proceed to describe 'how it does it.

ShellExecuteA performs an operation on a specified file. The nature of that operation and the name of the file are two of the parameters that we pass it in our button script. The six parameters are:

#### Hndwin

Handle to a parent window. This window receives any message boxes that an application produces, such as error reporting. Defaults to 0.

In our example database we pass the value **0** as our parameter.

#### cAction

A string - referred to as a verb - which specifies the action to be performed. Possible verbs are:

#### Edit

### **Explore**

Find

### Open

### Print

Which verbs are available depends on the particular file or folder you're passing as a parameter. For instance, trying to use the verb Print with an executable file extension will result in failure.

A quick (though not infallible) way to find out which actions are available to a particular object is to simply right-click on the file/folder in Windows, which brings up the object's shortcut menu. This menu normally lists the available verbs – edit, open, print, etc.

In more detail, the six verbs operate as follows;

Edit: Launches an editor and opens the document for editing. If cFileName is not a

document file, the function will fail.

**Explore:** Explores the folder specified by cFileName.

**Find:** Initiates a search starting from the specified directory.

**Open:** Opens the file specified by the lpFile parameter. The file can be an executable

file, a document file, or a folder.

**Print:** Prints the document file specified by cFileName. If cFileName is not a

document file, the function will fail.

In our example database we pass the verb "open" as this parameter.

#### cFileName

The string that specifies the file or object on which to execute the specified verb. Remember that not all verbs are supported on all objects. For example, not all document types support the "print" verb.

In our example database we're passing "Web\_Address.Value" as this parameter.

#### **cParams**

If the cFileName parameter specifies an executable file, cParams is a string that specifies the parameters to be passed to the application. The format of this string is determined by the verb that is to be invoked. If cFileName specifies a document file, cParams should be "".

#### cDir

String that specifies the default directory. In our example we pass "", which leaves us in the DataEase data directory. If you were using ShellExecureA to open document files, for example, then you'd place your path to the document directory in this parameter.

## nShowWin

Flags that specify how an application is to be displayed when it is opened.

If cFileName specifies a document file, the flag is simply passed to the associated application. It is up to the application to decide how to handle it.

- 0 Hides the window and activates another window.
- 3 Maximizes the specified window.
- 6 Minimizes the specified window and activates the next top-level window in the z-order.
- 9 Activates and displays the window. If the window is minimized or maximized, Windows restores it to its original size and position. An application should specify this flag when restoring a minimized window.
- 5 Activates the window and displays it in its current size and position.
- 3 Activates the window and displays it as a maximized window.
- 2 Activates the window and displays it as a minimized window.
- 7 Displays the window as a minimized window. The active window remains active.
- 8 Displays the window in its current state. The active window remains active.
- 4 Displays a window in its most recent size and position. The active window remains active.
- 1 Activates and displays a window. If the window is minimized or maximized, Windows restores it to its original size and position. An application should specify this flag when displaying the window for the first time.

Our example database passes a "1" here.

# **SwapMouseButton**

The MouseSwapButton function h swaps the left and right buttons on a mouse, to keep both lefties and righties happy. Not something which you'd need on your own personal PC, but it could be useful on a general office PC.

Normally you can only swap mouse buttons via the **Settings>>Control Panel>> Mouse>>Buttons** routine. But you can also swap buttons by calling the SwapMouseButton function, which is part of the Windows User32.dll library.

First off you have to register the function with DataEase, as shown below.

|          | Custom D          | Defined Function      | ns I     | Description Template | •     |
|----------|-------------------|-----------------------|----------|----------------------|-------|
|          | Function Name:    | SwapMouseButton       |          |                      |       |
|          | _                 |                       |          |                      |       |
|          | Description:      |                       |          |                      |       |
|          | CDF Library Name: | ::\winnt\system32\use | er32.dⅡ  |                      |       |
|          | Return Type: I    | nt                    |          |                      |       |
|          |                   |                       |          |                      |       |
| _        | — Parameters —    |                       |          |                      |       |
|          | Name:             | Type:                 |          | Name:                | Type: |
| 1.       | swap              | Int                   | 6.       |                      |       |
| 2.       |                   |                       |          |                      |       |
|          |                   |                       | 7.       |                      |       |
| 3.       |                   |                       | 7.<br>8. |                      |       |
| 3.<br>4. |                   |                       |          |                      |       |

Note that the path specified in the CDF Library Name field may need to be changed for your PC. Do a quick search for user32.dll if you're not sure of the right path.

This function needs only one parameter - swap - which is actually a boolean expression, though in DataEase we define it as an integer.

Once the CDF has been registered, there are a number of ways to use it. One simple method would be to add two buttons to the user's startup document. The buttons could be called "Left Hander" and "Right Hander". (If you were feeling really flash, you could call this CDF as part of the user's DataEase Login script, and use a Case statement to set the Left/Right button automatically. Needlessly complex, in my opinion, so back to the two button approach).

The **Left Hand** button would have the following script placed in its Clicked Event:

define "retcode" number .

retcode := SwapMouseButton (0).

The **right hand** button would have the following script in its Clicked Event:

define "retcode" number .

retcode := SwapMouseButton (1).

Remember, though, that you can't call CDF's from a DataEase Menu document - yet another reason to dump Menu documents in the bin and use form documents instead.

The mouse-button change is global, by the way, so it will affect the whole PC, not just DataEase.

# MemArr32 Library

The MemArr32 DLL Library contains a matched pair of functions – **SetGlobal** and **GetGlobal** - which allows the developer to create a global array of up to 255 elements.

### SetGlobal

### Description

SetGlobal is the function you use to populate an array element with a value of your choice. Once populated, the value can be accessed with the **GetGlobal** function.

#### **Declaration**

SetGlobal(ArrayNumber, TextString)

#### **Parameters**

| <u>Name</u> | <u>Type</u> | <u>Description</u>                                                                                                    |
|-------------|-------------|----------------------------------------------------------------------------------------------------|
| ArrayNumber | int         | A value between 0 and 254, representing the array element number.                                                                                               |
| TextString  | string      | The value to be stored in this element, enclosed in quotes. You can store numbers as well as text characters. The string has a maximum length of 39 characters. |
|             |             | Example: SetGlobal(15, "Store This")                                                                                                    |

### **Return Value**

Integer.

### GetGlobal

### Description

GetGlobal is the function you use to retrieve a value from an array element.

### **Declaration**

GetGlobal(ArrayNumber)

# **Parameters**

| <u>Name</u> | <u>Type</u> | <u>Description</u>                                                                                               |
|-------------|-------------|----------------------------------------------------------------------------------------------------|
| ArrayNumber | int         | A value between 0 and 254, representing the target array element number from which you wish to retrieve a value. |

### **Return Value**

Text. A text string, containing the retrieved value.

### **Example**

MyVariable := GetArray(120) .

Index AccessAllRecords, 54 DataImport, 64 AccessNoRecord, 55 DeMacro Library, 126 AccessReadOnly, 55 DesignerView, 66 AddFilterAND, 55 AddFilterOR, 56 AppDelete, 59 ApplicationBackup, 57 DocumentOpen, 65 DocumentsInfo, 64 ApplicationClose, 56 ApplicationInstall, 59 DOSAdminMenu, 74 ApplicationLock, 59 DOSBackup, 73 ApplicationRestore, 58 DOSCheckDisk, 72 ApplicationUnlock, 60 AppMigrate, 60 AppNew, 57 AppOpen, 58 AppPreferences, 58 AppRename, 57 Case Sensitivity, 7 CDF Installation, 6 DOSFileList, 72 DOSFormatDisk, 73

CDFs in Field Derivations, 12 CDFs in QBM and Procedures, 14

CDFS2, 16 ChangeDir, 135 ClearQueryFilters, 61 ClearSelectionFilter, 61

ClearSort, 60

ClipClear function, 36

Command File Keystroke, 127

Convert, 119 CopyAFile, 134 CopyRecord, 62 CopySelected, 62

CopySpecial, 62 CopyToClip, 118 Creating CDFs, 4 Custom Menus, 10 CustomFunctions, 63 CutSelected, 61

DatabaseLinks, 63 DataExport, 63

DFW Acts Function List, 53

DFW Acts Library, 52 DocumentDelete, 65

DOSDefineForm, 71 DOSDefineImport, 78 DOSDefineTable, 70 DOSDeleteForm, 71 DOSDeleteImport, 79 DOSDeleteProcedure, 75 DOSDeleteReport, 77

DOSFormsMenu, 69 DOSImportMenu, 68 DOSInstallForm, 79 DOSInstallProcedure, 80 DOSLoadProcedure, 75 DOSLoadReport, 77 DOSMainMenu, 66 DOSMaintMenu, 70 DOSOneTimeImport, 78

DOSOSMenu, 72 DOSProcedure, 67 DOSProgramCall, 69 DOSPrompt, 74 DOSQueryMenu, 67 DOSRecordEntry, 67 DOSRecordsMenu, 69 DOSReportFields, 76 DOSReportFormat, 77 DOSReportRecords, 76 DOSReportsMenu, 70

DOSRestore, 74
DOSRunImport, 78
DOSRunProcedure, 75
DOSRunReport, 76
DOSStatus, 68
DOSUserMenu, 66
DOSUtilMenu, 68
DOSViewForm, 71
DOSViewImport, 79
EndPrintToWindow, 80
ExecuteFile, 81

File\_CDF Library, 136

ExitDataEase, 80

Fast Reporting, 15

FileCopy, 40 FileDelete, 43

FieldClear, 82

FileExists function, 32

FileRead, 119
FileRename, 44
FileWrite, 120
FilterClear, 81
FilterSet, 81

FormClear, 82

FormOpenRelated, 83

FormReorganize, 82

FreeDiskSpace, 131
GetArray Function, 19
GetClipText function, 34
GetCurrentDirName, 133

GetCurrentDiskLetter, 132

GetDateTimeOf, 133 GetGlobal, 142

GetPassword function, 38

GetSizeOf, 132

GetUneek function, 42

HelpAbout, 85
HelpDesktop, 83
HelpDQL, 86
HelpGlossary, 85
HelpHowTo, 84
HelpIndex, 83

HelpMenus, 84
HelpSearch, 86
HelpToolbar, 84
HelpUser, 85
HideWin, 86
IfMaxHide, 88
IfMaxMin, 89
IfMaxNormalize, 87

IfNormalHide, 88 IfNormalMax, 88 IfNormalMin, 89 Importing CDFs, 6 ImportsInfo, 89

IniReadString Function, 23 InitProgressBar function, 49 IniWriteString Function, 24

IsFile, 131 IsWinMax, 90 JoinStrings, 118 KeyMacro, 126 KeyStrokes, 126

KillProgressBar function, 51

LookupTo, 90 MakeDir, 45, 129 MaxWin, 90

MemArr32 Library, 142

MinWin, 91 MsgBeep, 123 **MsgBox**, 121

MsgBox Library, 121

NewForm, 91
NewMenu, 91
NewProcedure, 92
NewReport, 92
NextRecord, 92
NormalizeWin, 93
NumToText(), 20
OLELinks, 95
OpenForm, 93
OpenMenu, 94
OpenProcedure, 95

OpenReport, 94

OsFunc Library, 129 OSVersion, 133 PadChar, 117

Parameters and CDFs, 3
Passing Values to a CDF, 3

Paste, 95

PasteFromClip, 117 PlaySound Library, 125 **PlayVid Library**, 124 PrintDocument, 96 PrinterSetup, 96

PrintPreview, 96
QBM Filters, 14
QBM\_NewReport, 97
RecordDelete, 98
RecordFirst, 100
RecordFirstPos, 103
RecordLast, 98
RecordLastPos, 104
RecordNext, 99

RecordNextPagePos, 105
RecordNextPos, 104
RecordPrevious, 101
RecordPreviousPage, 102
RecordPreviousPos, 103
RecordPrevPagePos, 104

RecordRestore, 98
RecordSave, 97
RecordSaveNew, 97
RecordsInfo, 103
RecordsSort, 102

RefreshContinuously, 100
RefreshScreen, 99
RefreshSetTime, 100
Registering a CDF, 5
Relationships, 101
RemoveDir, 46, 130
RenameFile, 134

ReturnDataToDoc, 101
ReturnToParentDoc, 99

Rounding, 12

SearchFileInPath, 130

SelectionFilter, 106 SelectRecords, 105 ServersInfo, 105 SetArray function, 18 SetClipText function, 35

SetGlobal, 142

SetProgressBar function, 50 SetUneek function, 41 ShellAndWait function, 47

ShellExecute, 138

ShowAboutBox function, 37

SortAsending, 106 SortDescending, 107 StrCreate function, 28 StrDelete function, 31 **StrFunc Library**, 116 StrInsert function, 29

StrNumbersOnly function, 33 StrOverwrite function, 30 SwapMouseButton, 141 TextIn function, 27 TextOut function, 26

TextOutLn, 39

StripChar, 116

ToggleCatalog, 108
ToggleNormalMax, 108

ToggleSQL, 108
ToggleStatusbar, 107
ToggleToolbar, 107
UndoEdit, 109
Users, 110
ViewAsForm, 110

ViewAsForm, 110 ViewAsTable, 110 Win API, 138

WindowsArrangelcons, 111 WindowsCascade, 112 WindowsCloseAll, 112 WindowsTileAcross, 111 WindowsTileDown, 111

ZoomBy, 115
ZoomCustom, 115
ZoomFillAcross, 114

ZoomFillDown, 114 ZoomFillWindow, 113 ZoomIn, 113 ZoomNormal, 112 ZoomOut, 113 ZoomPrevious, 114 ZoomTo, 115